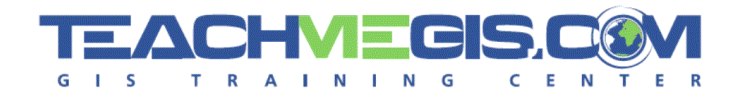

### **Please note:**

– This presentation was used as speaker's notes for the 2008 Petroleum User Group Conference on Feb. 27, 2008 in Houston, TX. This material is not intended as course material nor reference material, but simply as speaker's notes. This presentation may be used by an individual, but not posted on any website nor used in a public setting nor for profit. The .PDF version of this document does not display any of the animations that were in the original talk, so some of the slides may not display well. For permission/access to the entire power point presentation in its complete form, please contact [info@TeachMeGIS.com.](mailto:info@TeachMeGIS.com)

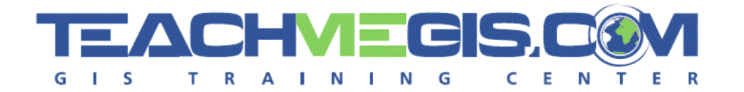

# **ArcGIS Resources You Already Own (or can get for free)**

**That You Might Not Know About**

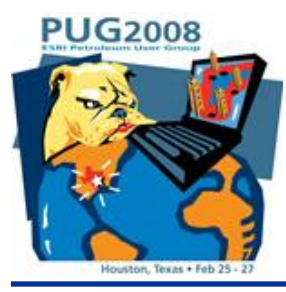

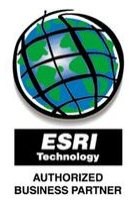

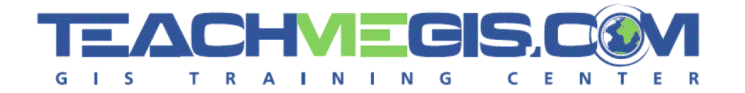

### A seminar for the "regular guy"

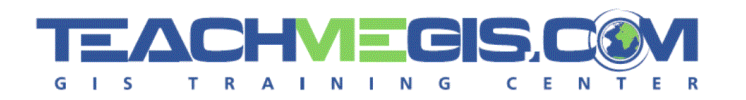

# Table Of Contents

### **ArcMap Tools**

- Basic Tools
- Graphics/Layouts Tools
- Table Tools
- Other Tools

#### **GIS Reference Tools** 69

- ArcWeb Explorer
- ColorBrewer
- TypeBrewer
- Free Online Courses
- EPSG
- **GIS Extensions / Tools / Free Software** 69)
	- EDN Map Book
	- ESRI Mapping Center
	- TerraServer Download
	- ArcGIS Explorer
	- ArcWeb Explorer
- **GIS Data**
	- ArcGIS Online Beta
	- Geography Network
	- SONRIS
	- TNRIS
	- Other Data

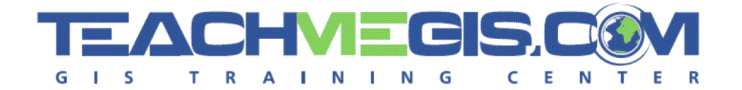

# **ArcMap Tools**

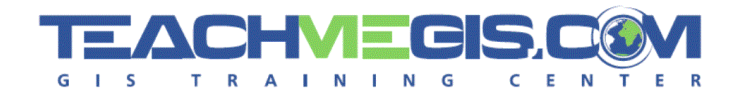

## Basic Tools

- Basic Tools  $\bullet$ 40
	- Find
	- ESRI Streetmap

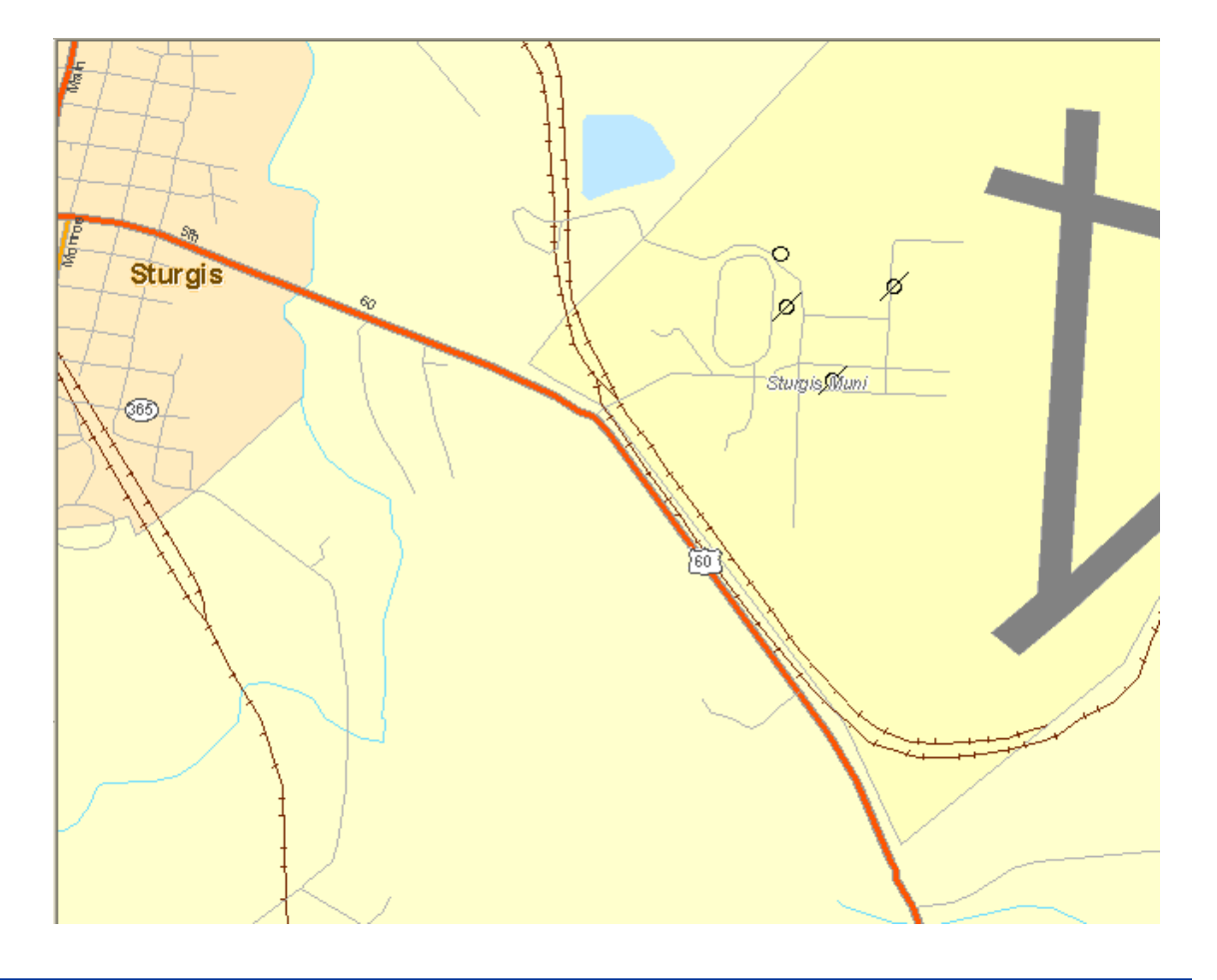

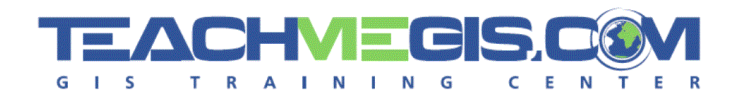

# Graphics/Layouts Tools

- Graphics/Layouts Θ
	- Using guides
	- Aligning graphics to the page
	- Adding an inset map
	- Clipping a data frame

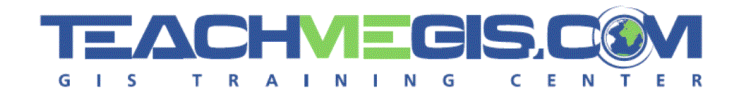

### **Use guides to help you align graphics**

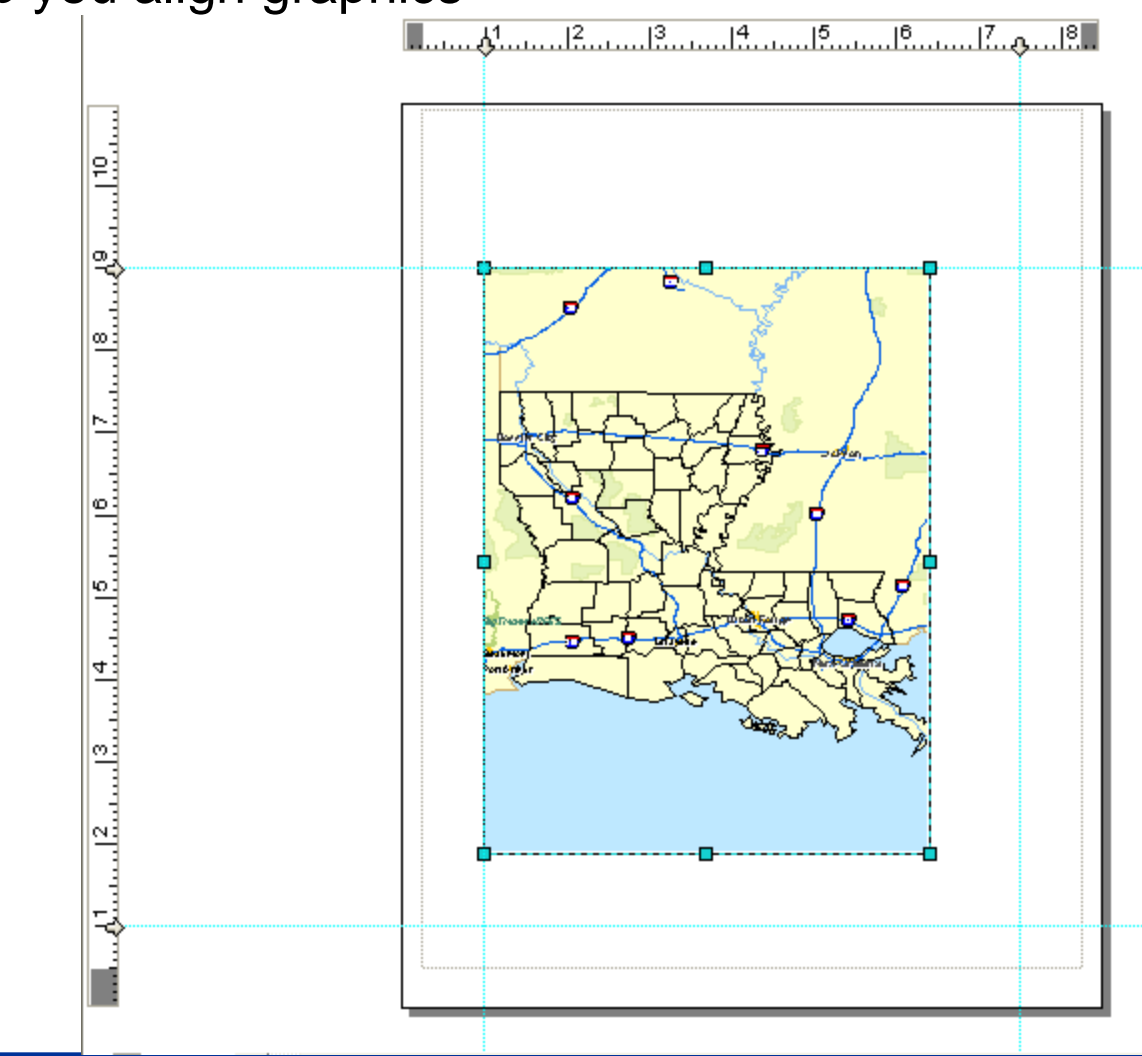

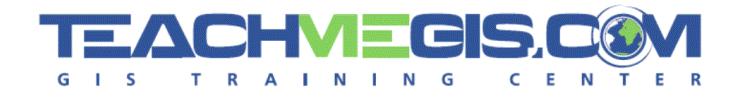

#### Use the Graphics Toolbar to align graphics to the pageω

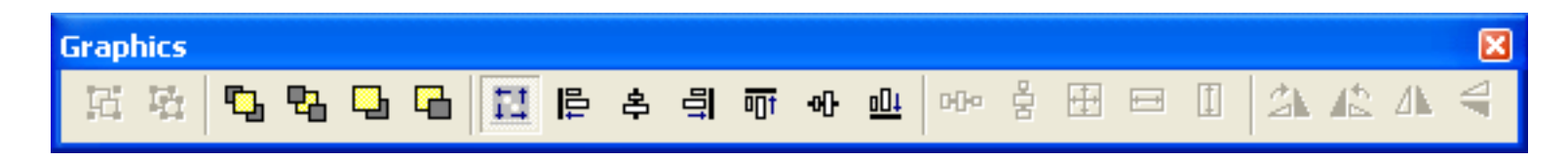

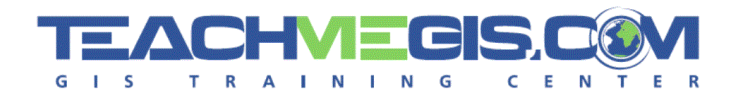

# Inset Map

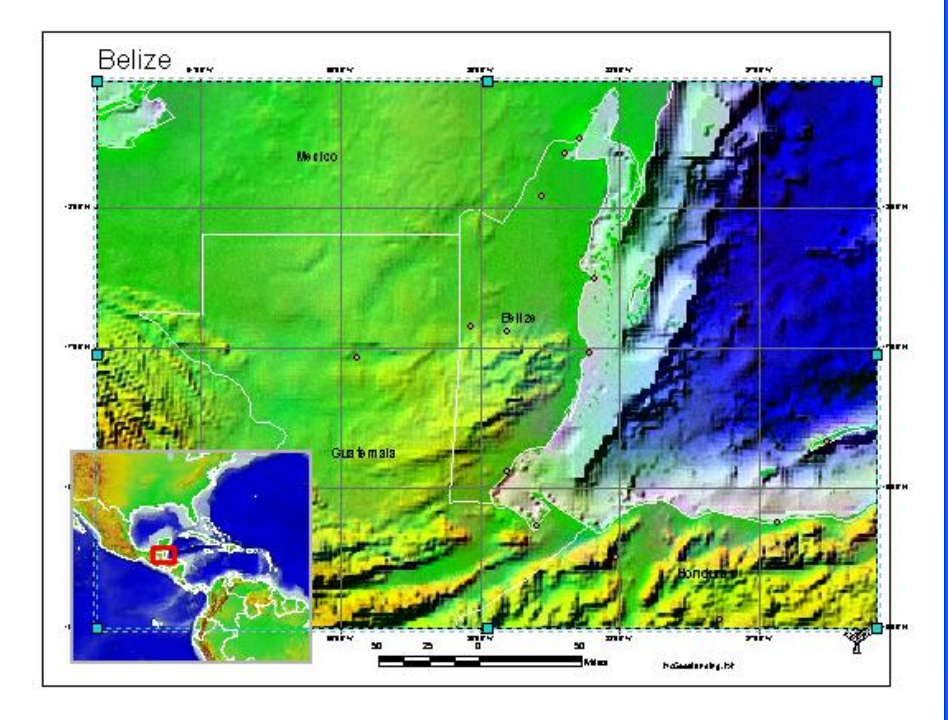

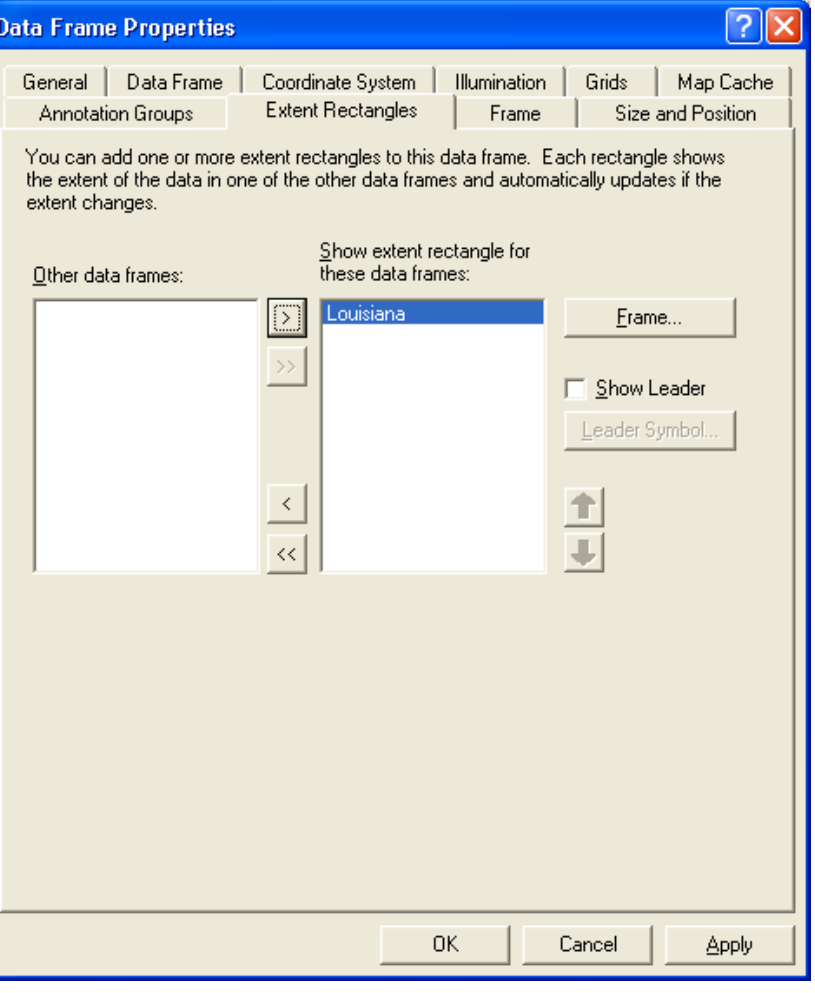

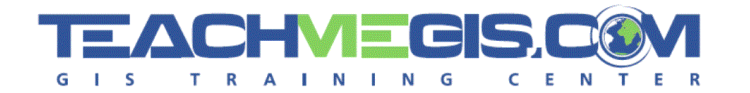

## Clipping the Data Frame

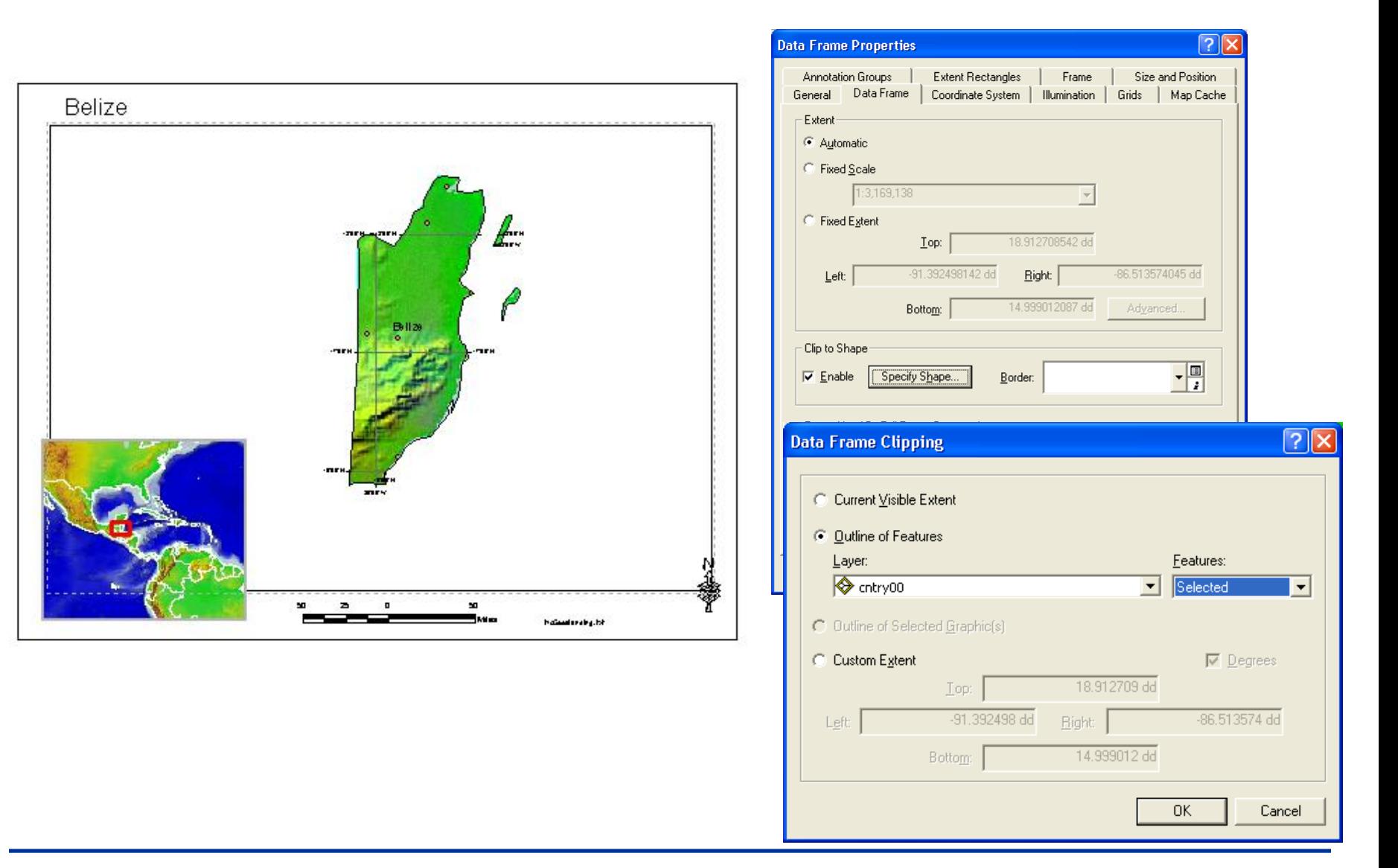

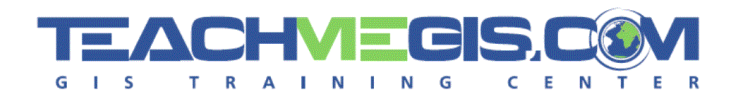

#### Tables Ø,

- Calculate Geometry
- VBA Functions in the Calculator
- Summarize
- Spatial Join
- Extract values to Points
- Domains

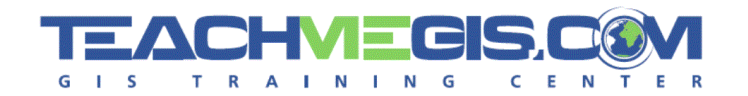

## Calculate Geometry

- New with ArcGIS 9.2 G)
- For Shapefiles, or for calculating area/lengths in other units ω

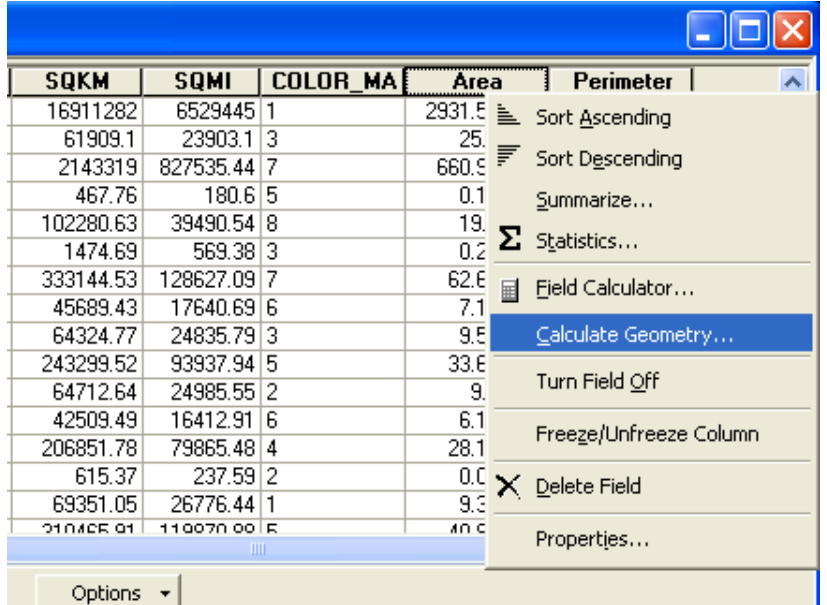

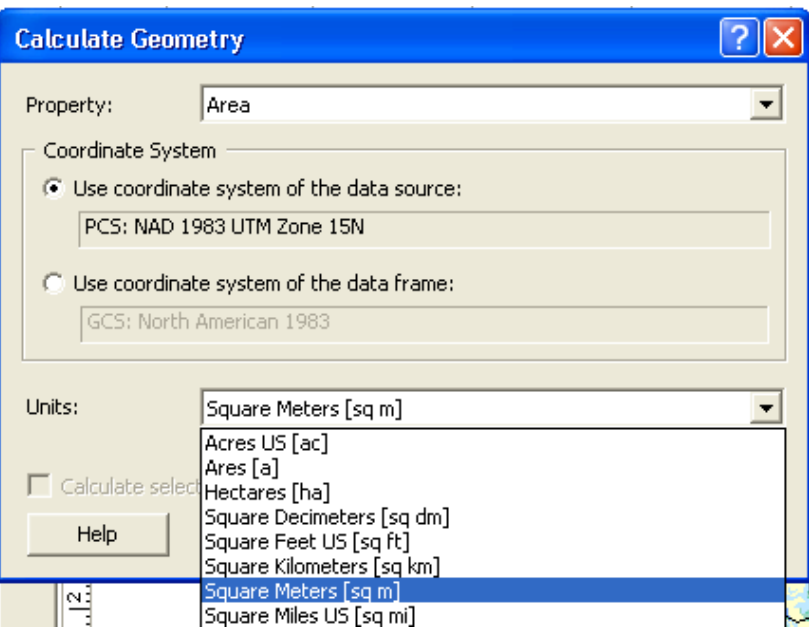

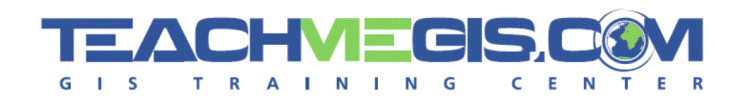

## VBA Functions in the Calculator

- [field1] & " " & [field2] O
- Left ([field1],2) ⊛
- Now() Ø

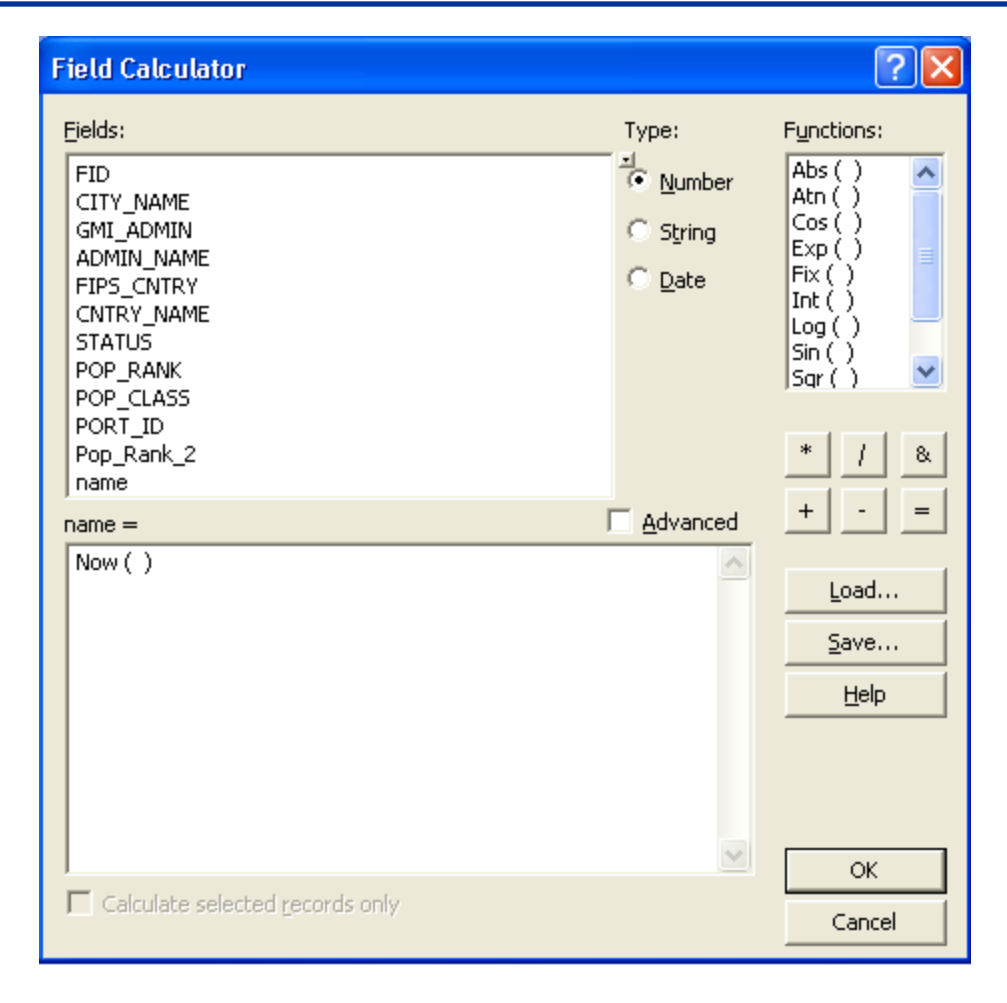

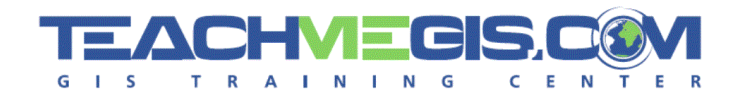

## Labeling with a Time Stamp

### [Well\_Prod] & " " & now()

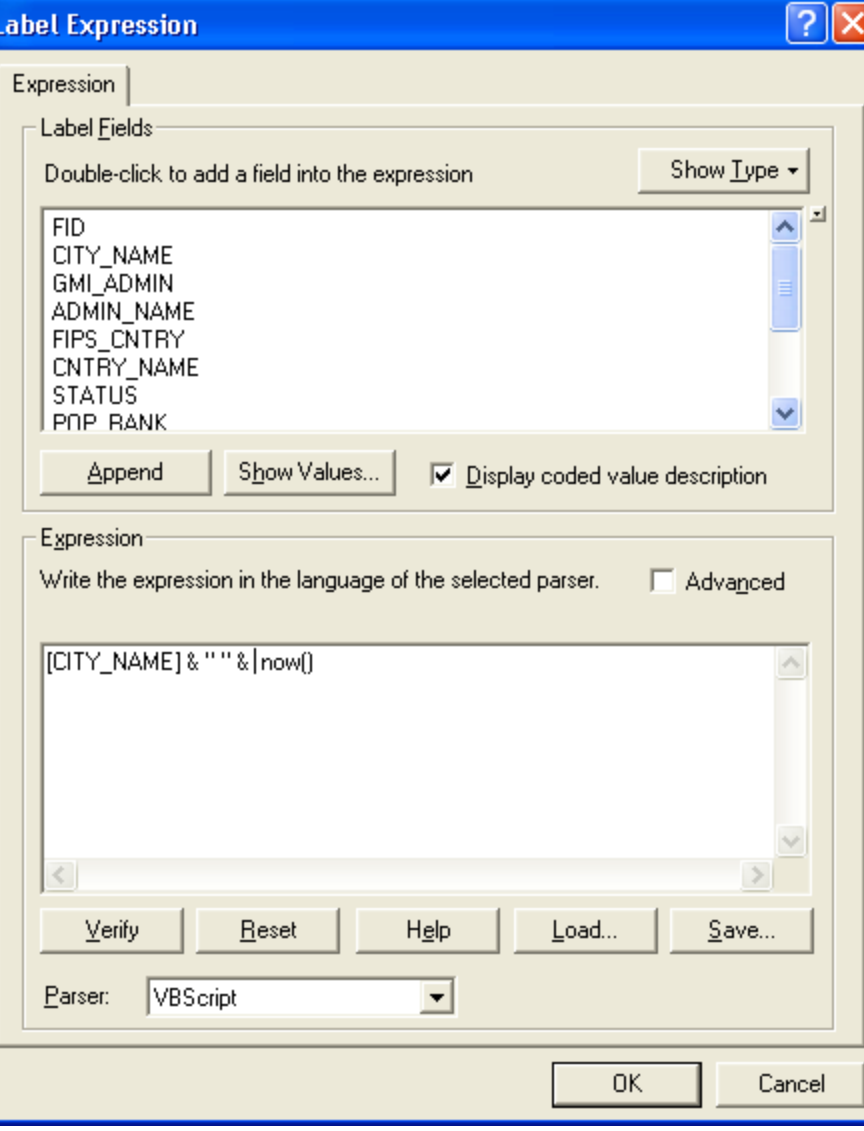

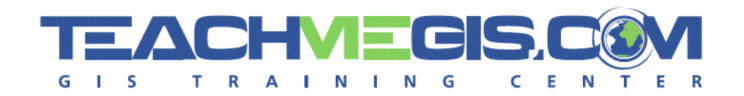

## **Summarize**

### How many wells are in each field?

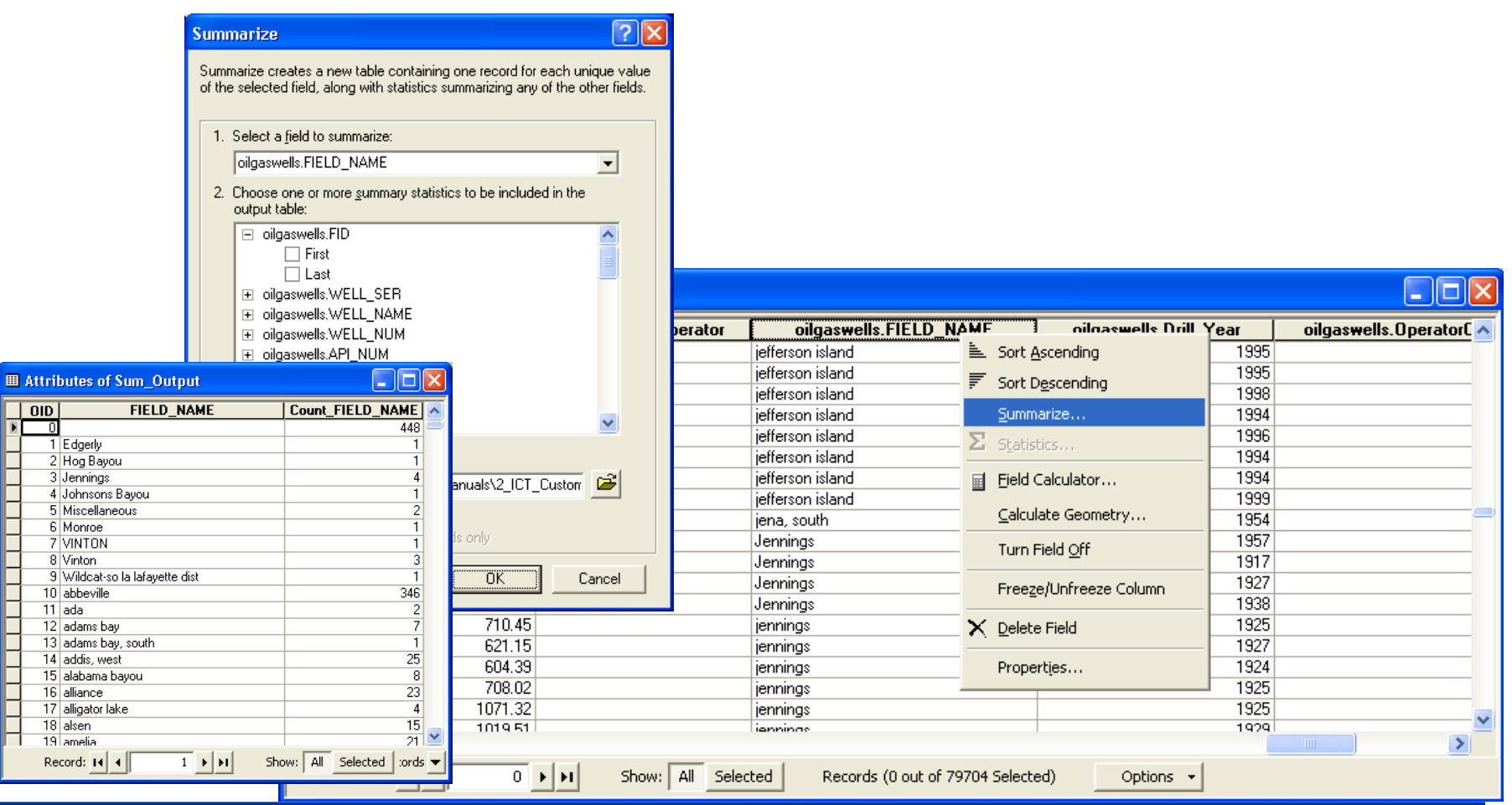

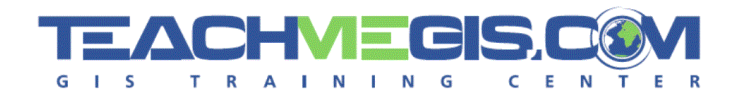

# Spatial Join

### Which wells are on sandy soil?

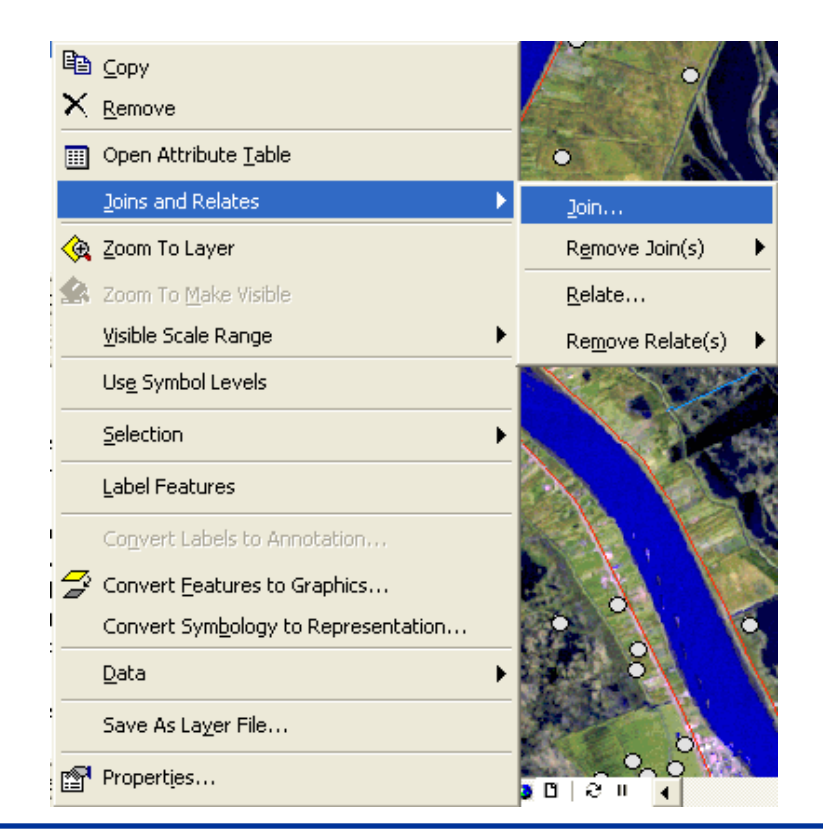

#### **Join Data** Join lets you append additional data to this layer's attribute table so you can, for example, symbolize the layer's features using this data. What do you want to join to this layer?  $\vert$ Join data from another laver based on spatial location.  $\blacktriangledown$ 1. Choose the layer to join to this layer, or load spatial data from disk: اتحتا  $\diamond$  soils 2. You are joining: Polygons to Points Select a join feature class above. You will be given different options based on geometry types of the source feature class and the join feature class. Each point will be given all the attributes of the polygon that:  $\bullet$  it falls inside. If a point falls inside more than one polygon (for example, because the layer being joined contains overlapping polygons) the attributes of the first polygon found will be joined.  $\bigcirc$  is closest to it. A distance field is added showing how close the polygon is fin the units of the target layer). A polygon that the point falls inside is treated as being closest to the point (i.e. a distance of 0). 3. The result of the join will be saved into a new layer. Specify output shapefile or feature class for this new layer: C:NCTNCT\1-Training\1\_TrainingManuals\2\_ICT\_CustomCou | 2 About Joining Data **OK** Cancel

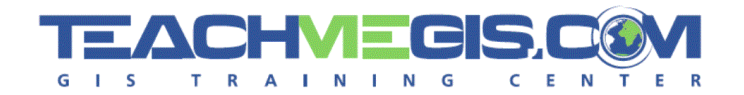

- Make sure the two datasets are in the same projection. 69
- The point layer must be a feature class or a shape file (not an event ω layer, for example).

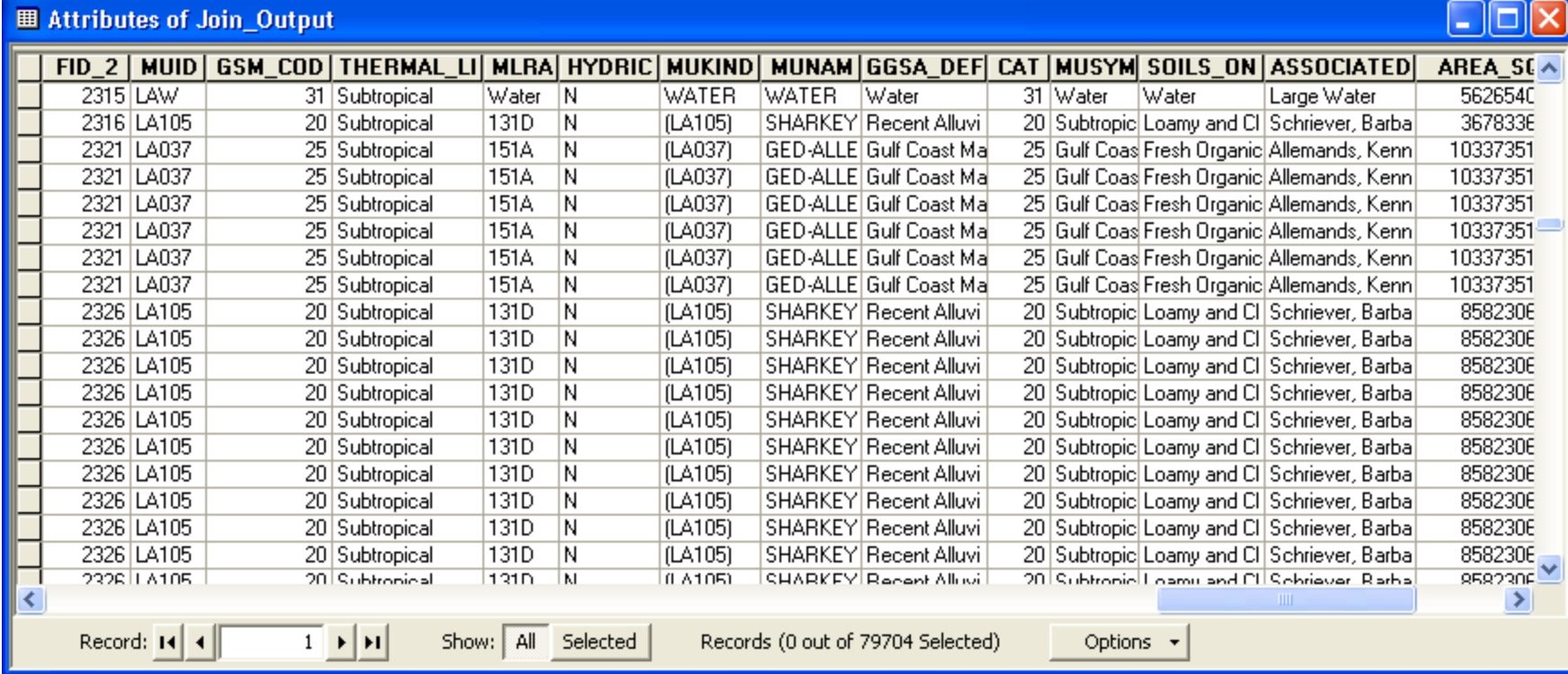

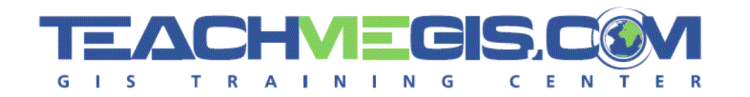

## Extract Values to Points

#### Is this surface elevation correct? G)

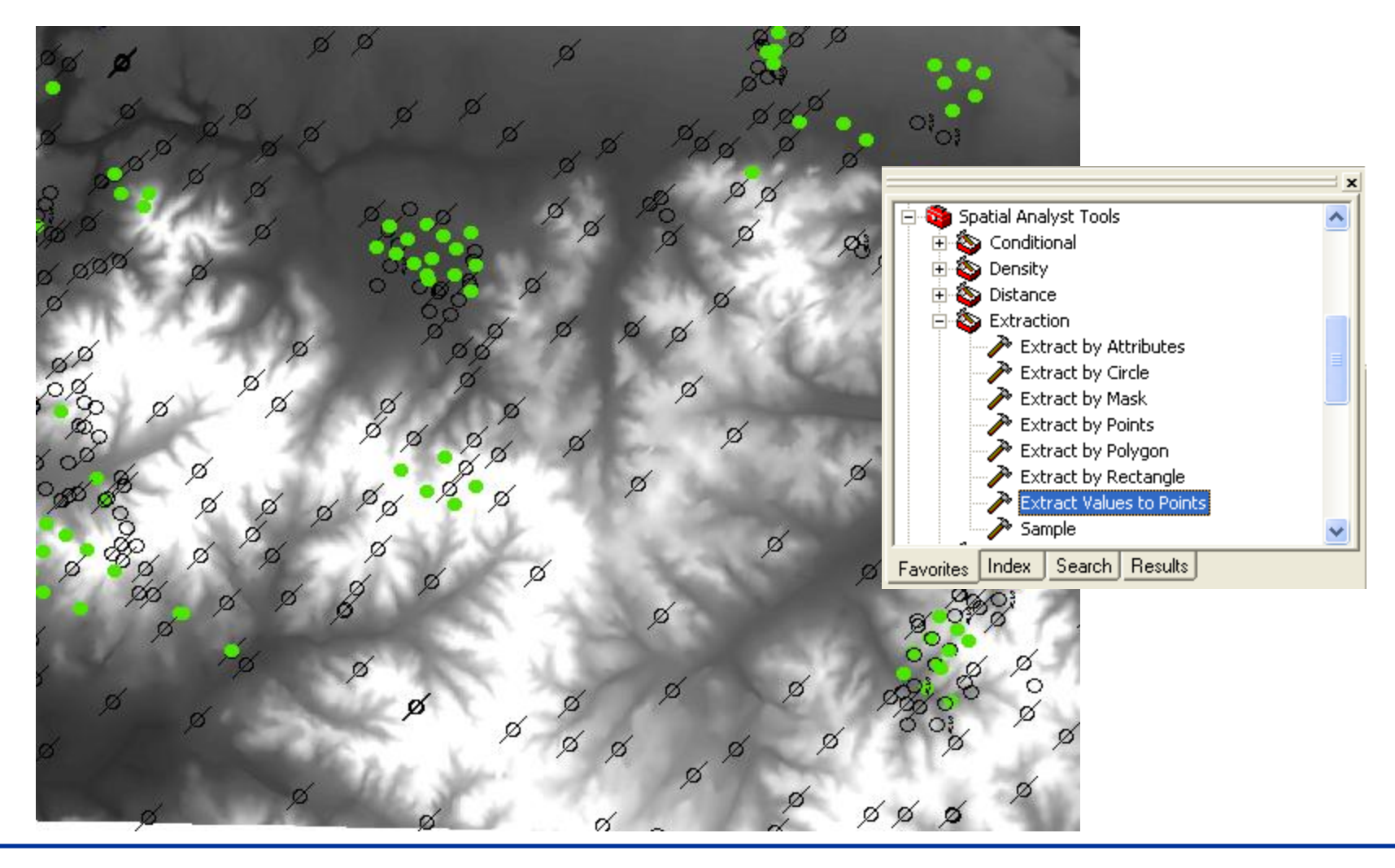

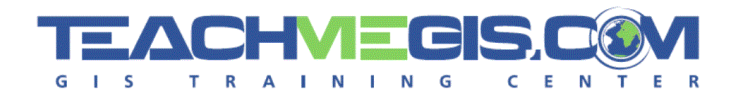

## Extract Values to Points

- Requires a Spatial Analyst Example Θ
- Make sure raster and point layer are in the same projection€

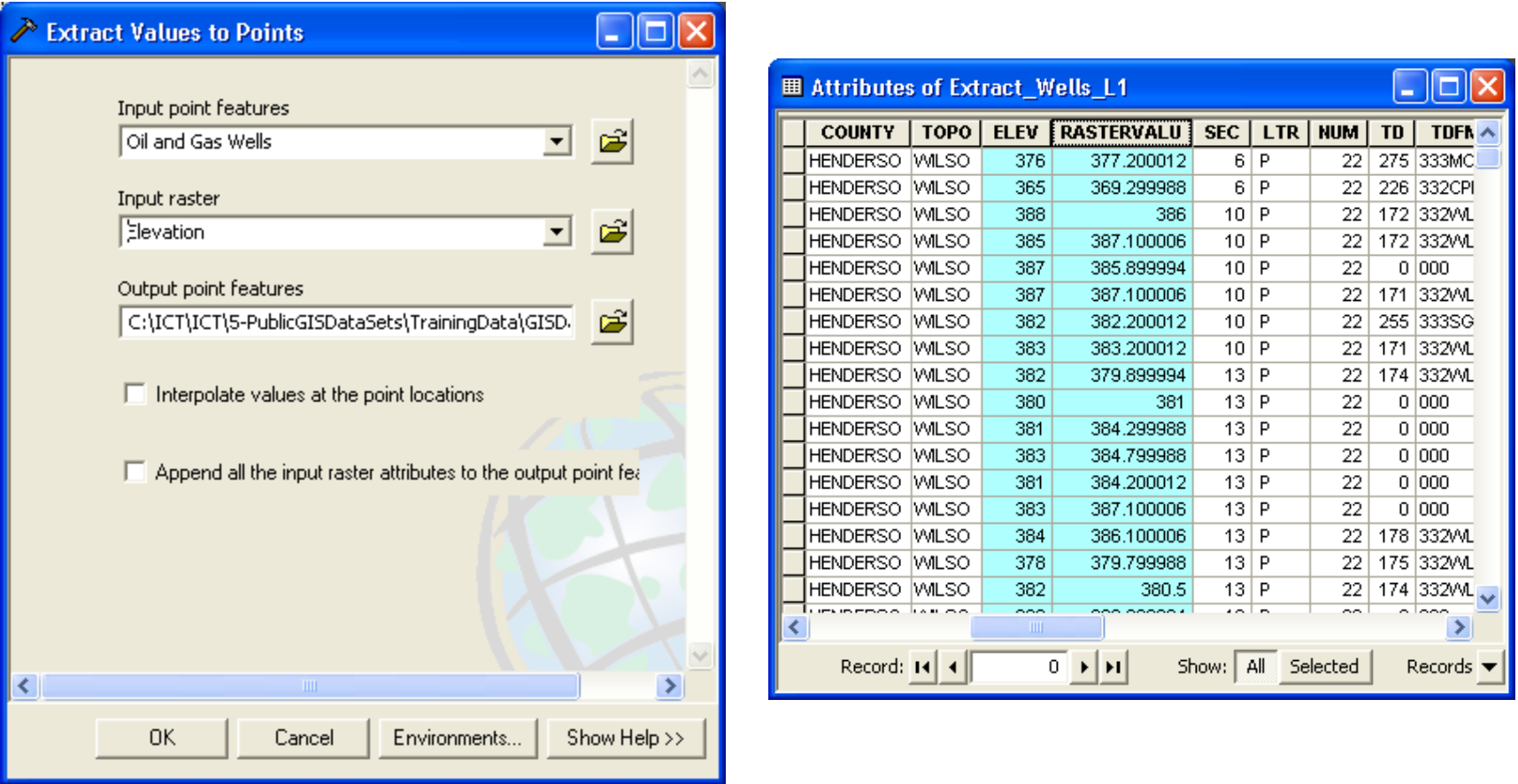

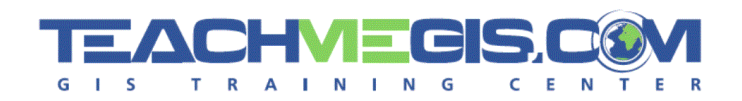

- Domains are used to constrain a column in the attribute table. Θ
- Domains can only be created in Geodatabase Feature Classes Θ

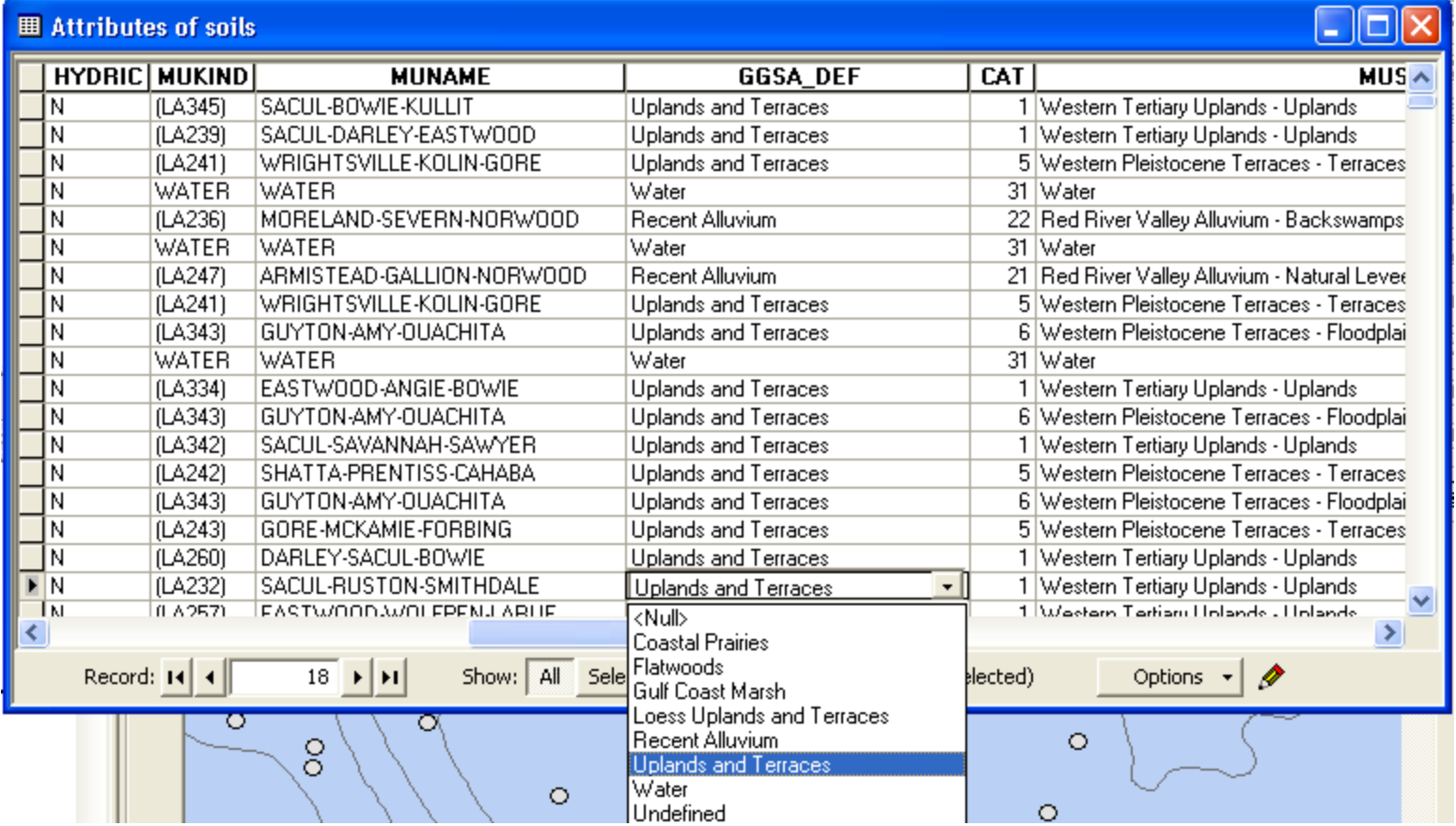

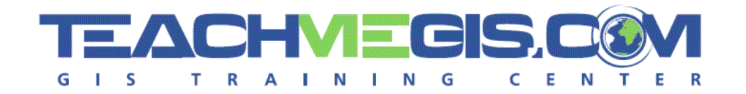

## Other Tools

- **C** Editing Tools
- **Samples**

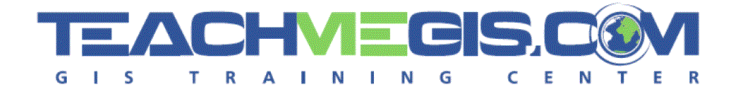

# **GIS EXTENSIONS / TOOLS**

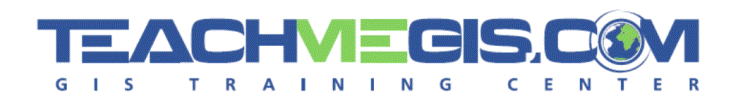

- ESRI's Map Book can create a map series from a single map or aerial image with a point, line, or polygon layer set as an index.
- **C** Downloading this extension adds a Map Series toolbar which has four useful tools in creating a Map Book.

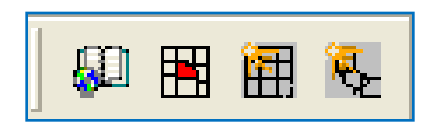

- This extension also creates a "Map Book" tab in ArcMap which displays the Map Series once created.
- **Example 1** From the new tab the user is able to doubleclick one page to see it individually in layout view, enable and disable map pages, also batch export and print these maps.

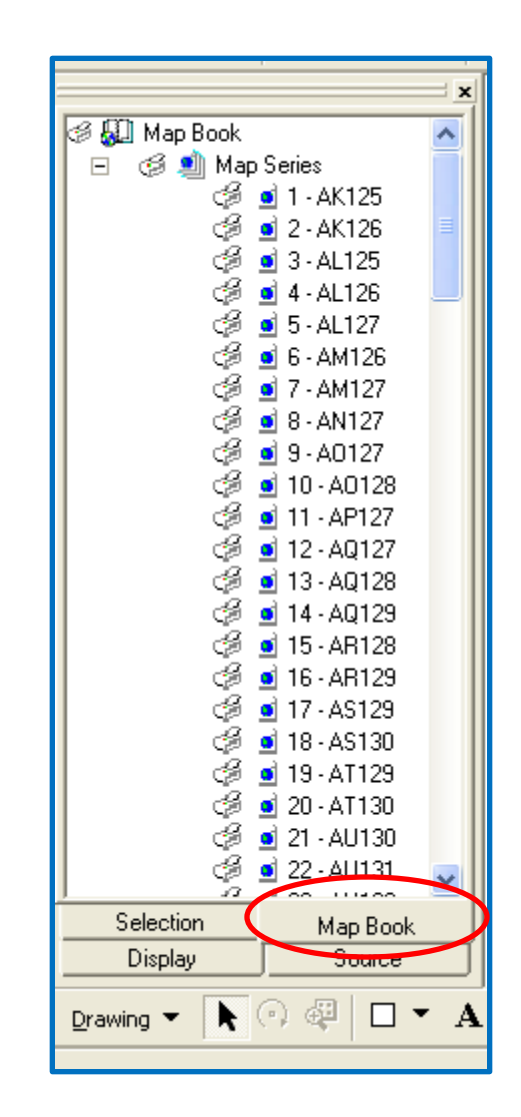

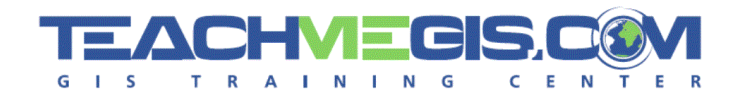

- The Map Book extension can be obtained on the ESRI Developer 69 Network at: <http://edn.esri.com/>
- Using the site's search feature type "mapbook" to find the correct 69 link.

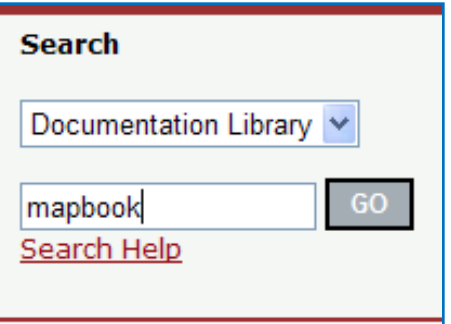

DS Map Book

- Choose the link called DS Map Book, the description "includes the 69 code."
- Download the visual basic files and follow the directions included in 60 the download (Map Book Generation.doc) to launch the extension.

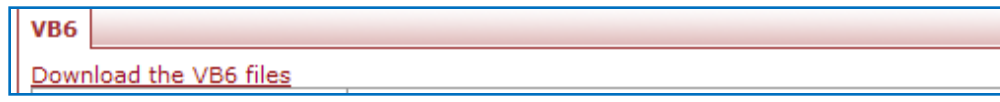

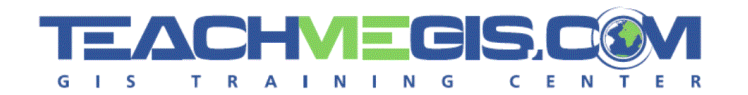

- **ESRI Mapping center is a free information-based site** that gives detailed tips and useful downloads to create functional and great looking maps.
- In the *Blog* tab search articles by category.
- *Ask a Cartographer* gives the option to send an e-69 mail to receive advice or a suggestion.
- A thematic map library located on the *Maps* tab gives you the chance to see how these new map tips will help you create the desired look.

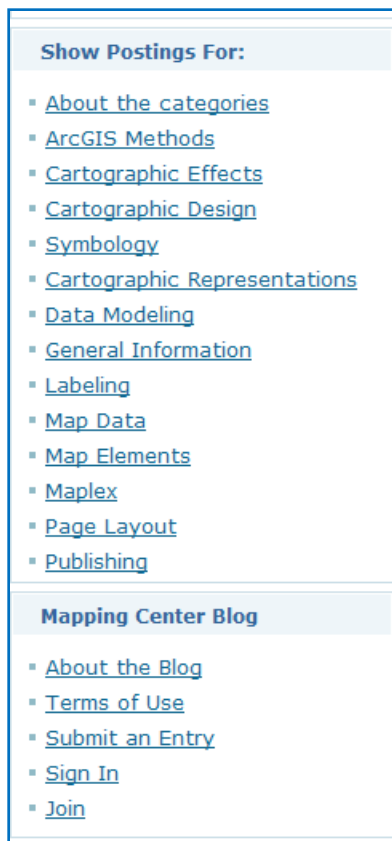

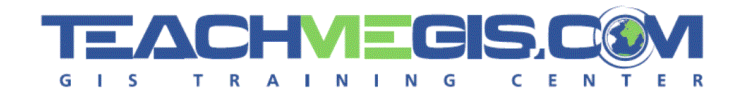

- This resources is located at: [http://mappingcenter.esri.com](http://mappingcenter.esri.com/)
- *ArcGIS Resources* tab offers free downloads for styles, tools, expressions, and data.

Tools, Models & Scripts Expressions, Queries & Statements **Styles** Data

- *Other Resources* has a list of data and presentations available to view from past conferences around the world.
- In order to "Ask A Cartographer" or post on the blog an ESRI global 69 account login is required.

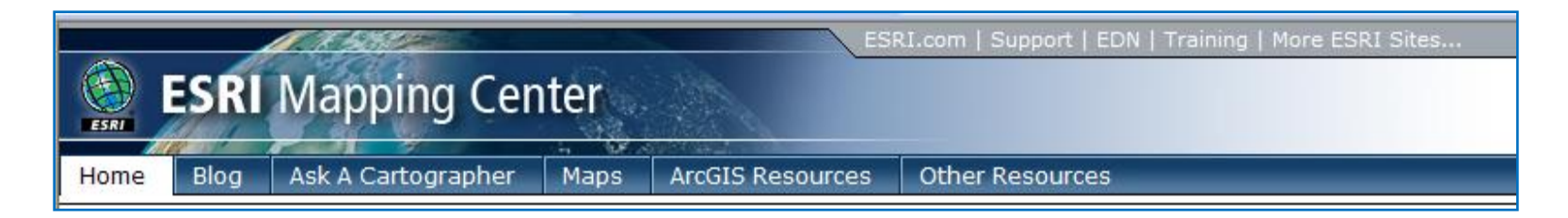

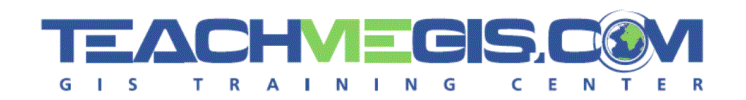

- Acquire DOQQ or DRG images for the C) visible extent of your map with the click of a button
- Choose image theme and resolution 69
- Choose output type (Raster Dataset or € Raster Catalog)
- Downloads images straight from the Đ TerraServer website!

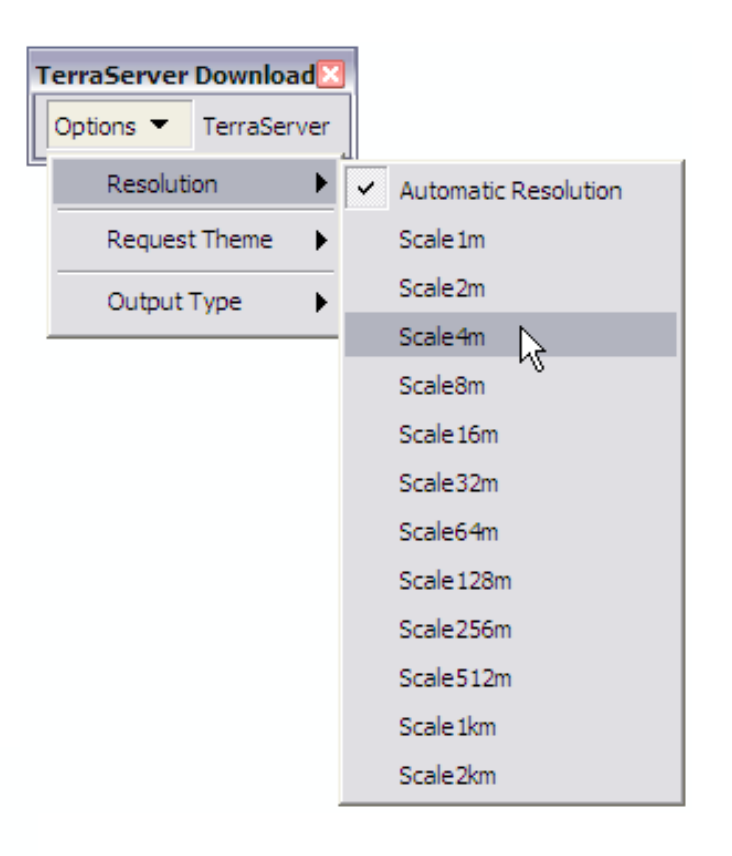

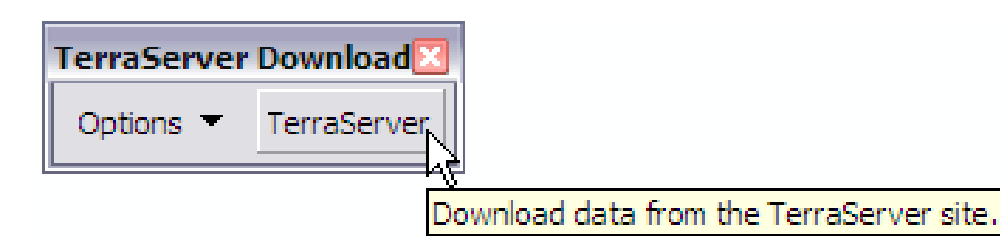

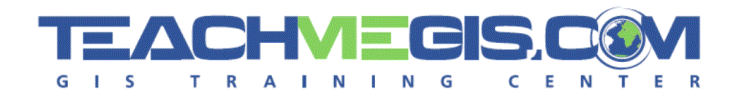

## TerraServer Download

- Download the tool from the ESRI ArcScripts section: 69
- <http://arcscripts.esri.com/details.asp?dbid=14816> 69

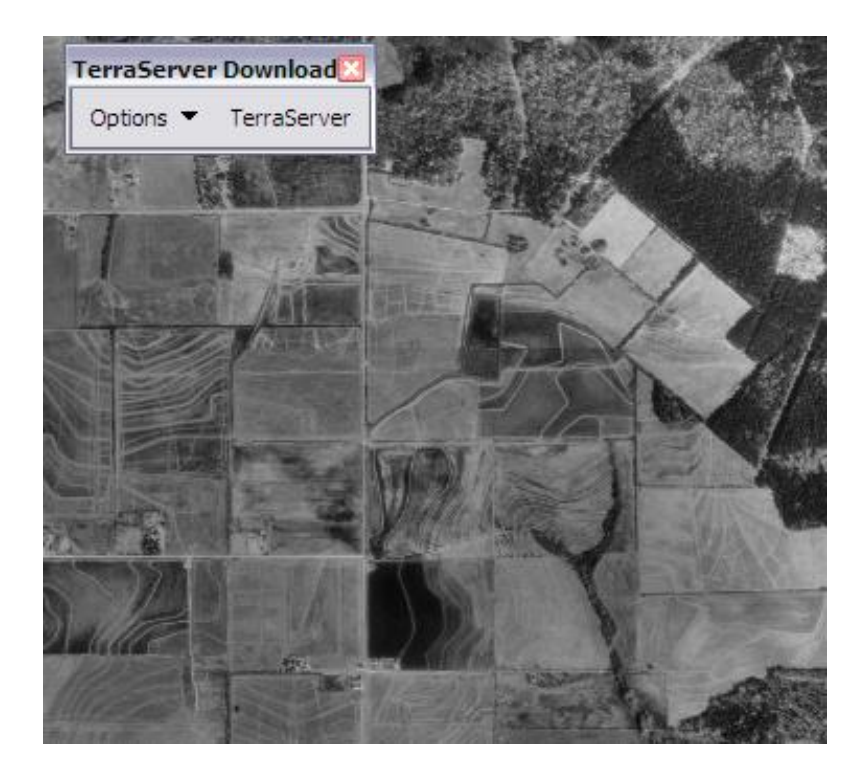

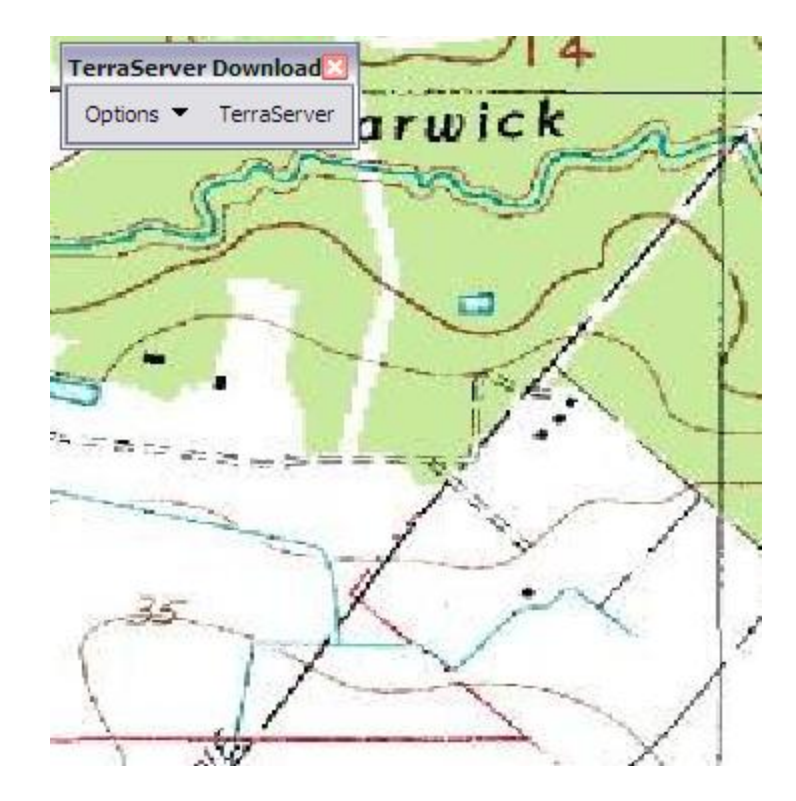

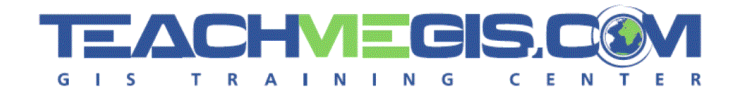

## ArcWeb Explorer

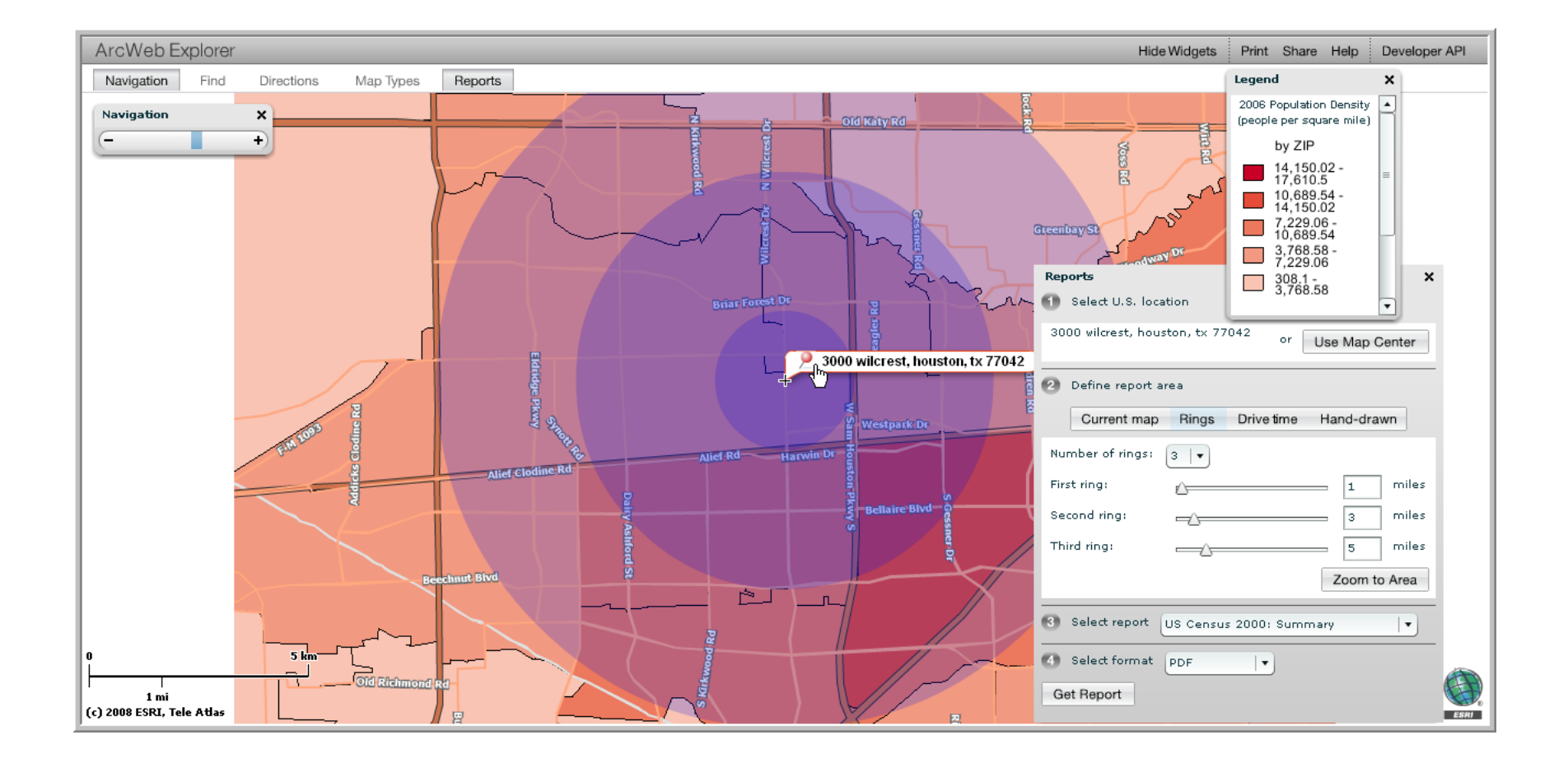

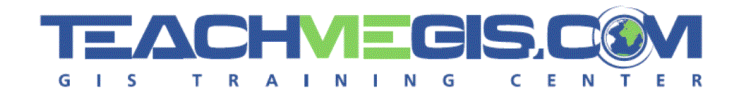

- ArcWeb Explorer users can search the world map for places by  $\epsilon$ name, address, city, state, zip, phone number, or URL.
- Able to choose map view type from street, hybrid, satellite, and data 69. view.
- Can perform census analysis on map using data map view and 69 choosing criteria.
- Able to run reports which can include buffer rings and drive time  $\epsilon_{\nu}$ analysis.
- Includes tutorials on uploading shape files and creating map 69 services within the developers guide.

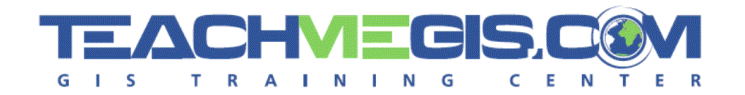

- ArcWeb Explorer is accessible free from ArcWeb Services. Θ
- Visit [www.arcwebservices.com](http://www.arcwebservices.com/) choose the "Use" tab and launch the 69 explorer

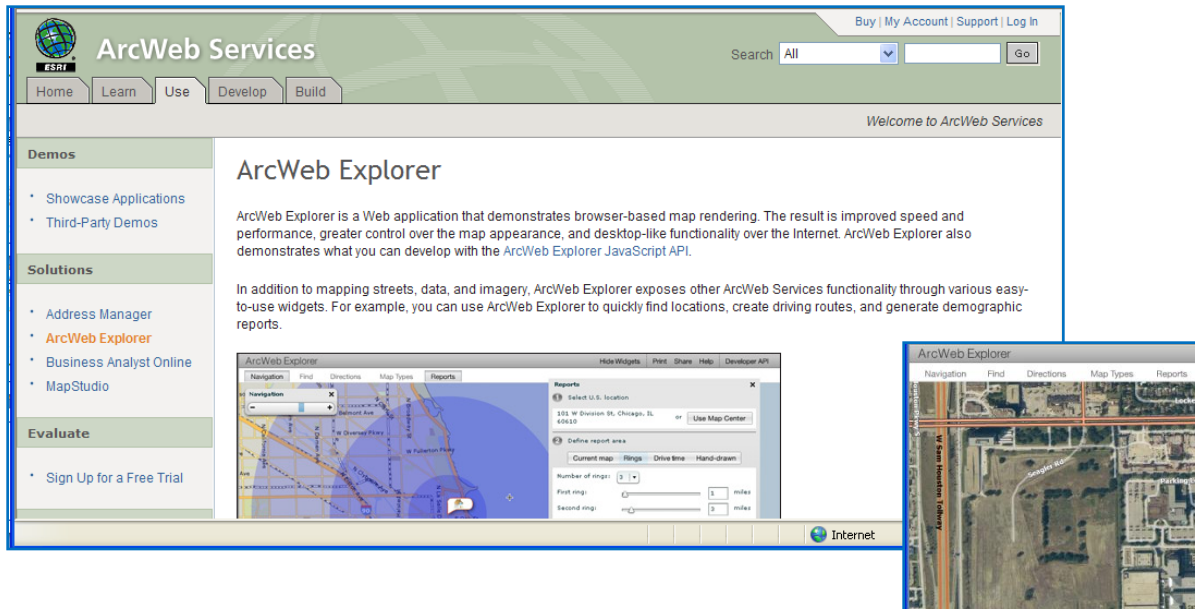

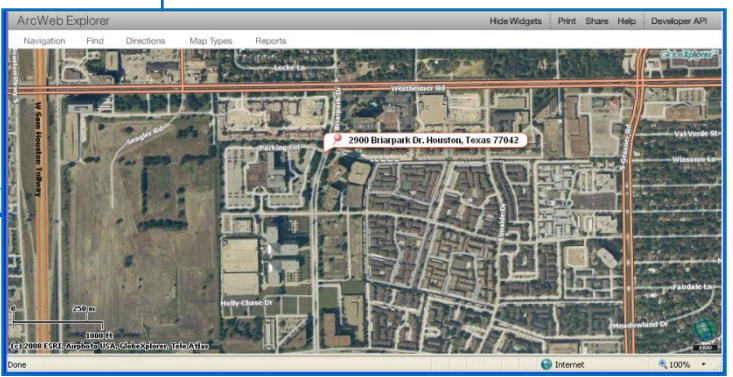

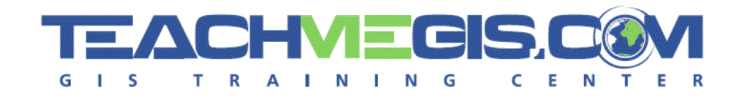

- Visit [www.esri.com/arcgisexplorer](http://www.esri.com/arcgisexplorer)
- Free and freely to distribute 69
- Download ArcGIS Explorer from [www.esri.com/arcgisexplorer](http://www.esri.com/arcgisexplorer) to start exploring the world using many of the maps and layers provided by ESRI.
- ArcObject based

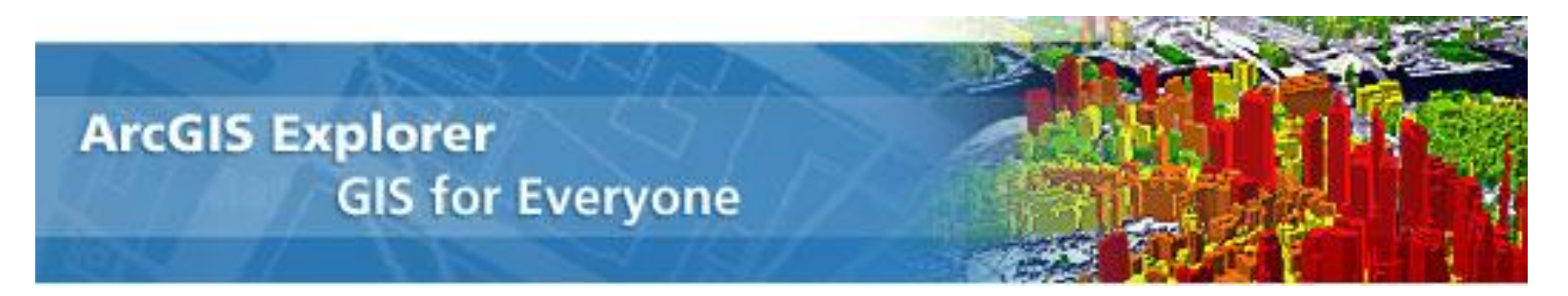

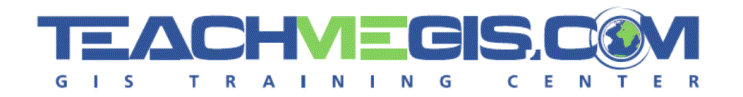

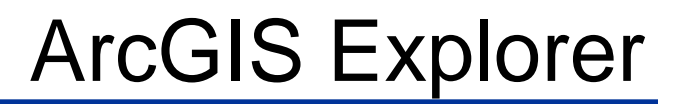

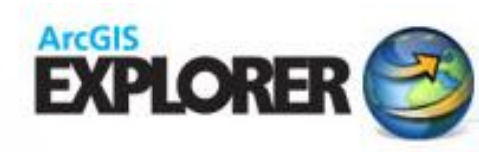

**Resource Center** 

Use the ArcGIS Explorer Resource Center to access a variety of € maps, layers, tasks, and results listed below.

### Maps

Imagery **Streets** Shaded Relief Political Boundaries Protected Areas **Historical** 

### Layers

All above **Transportation** Physical Features **Streets** Political Names Boundaries Boundaries and Places Billboarded Place Labels

### Tasks

Wikipedia Search Weather Finder Find Nearby Business Reports

### **Results**

US State High Points US Highest and Lowest Points US National Parks US State Capitals and Facts 2008 ESRI UC Hotels

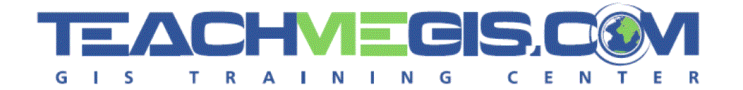

### **GIS REFERENCE TOOLS**

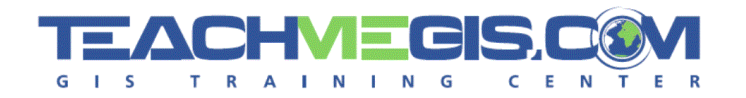

## Color Brewer

**ColorBrewer** 

### A web tool for selecting colors for maps

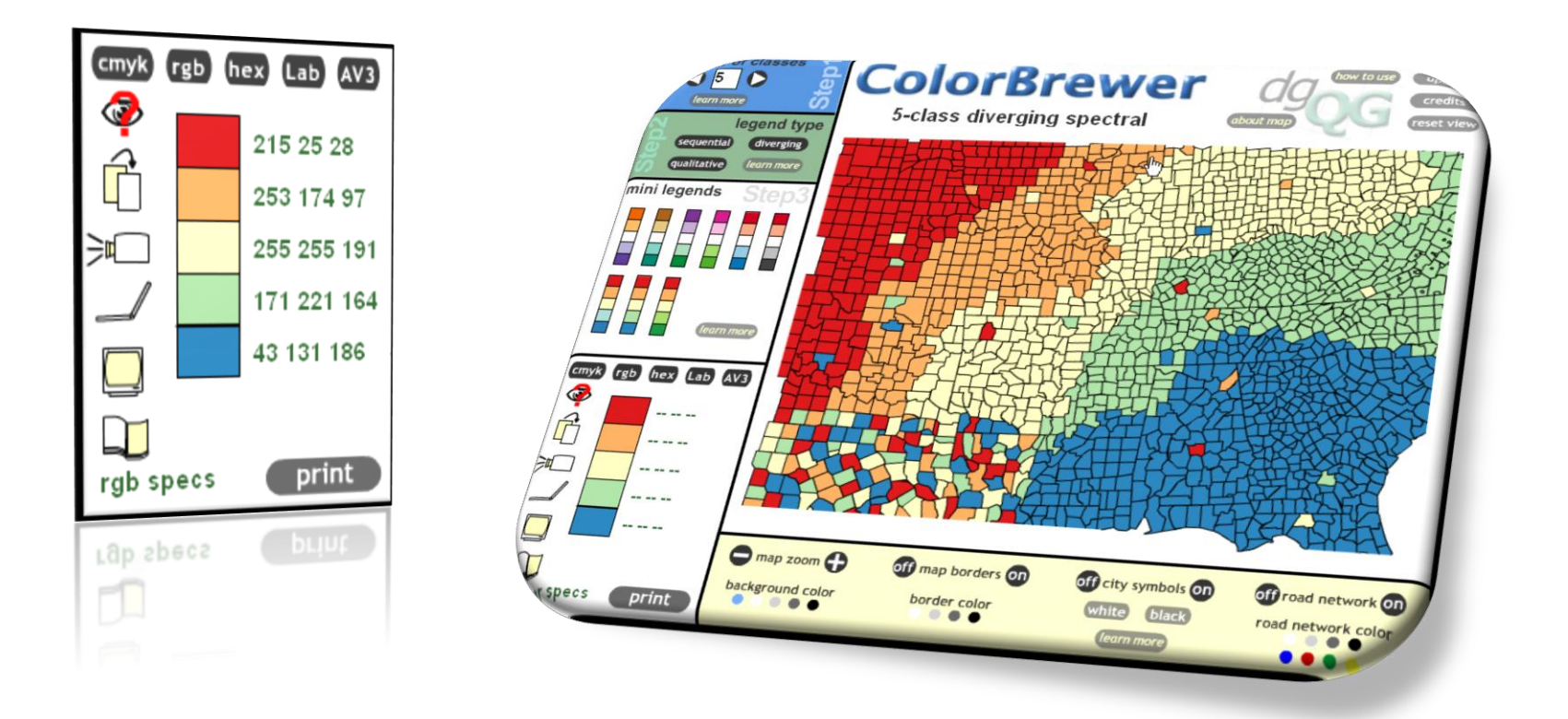

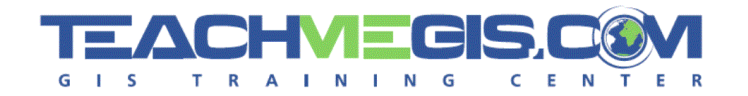

#### Visit [www.colorbrewer.org](http://www.colorbrewer.org/) 69

- Use Color Brewer to help select good color schemes for your maps. €
- 35 basic schemes with over 250 different versions 69
- Color Diagnostic tool only, you cannot load your own data ω
- Developed by Cindy Brewer and Mark Harrower at Penn State and € funded by the NSF Digital Government Program.

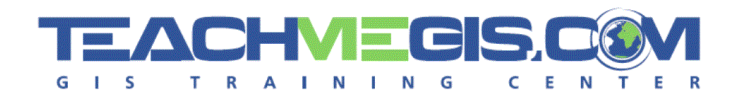

- There are 3 steps to selecting your color schemes. 69
	- 1. Pick the number of classes
	- 2. Choose you legend type
	- 3. Choose one the recommended color schemes.
- Informs you whether the color scheme you chose is:
	- Color blind friendly
	- $\hat{\mathbf{X}}$  Photocopy friendly
	- $\equiv$  LCD projector friendly
		- Laptop friendly
			- **CRT** friendly
		- Color printing friendly

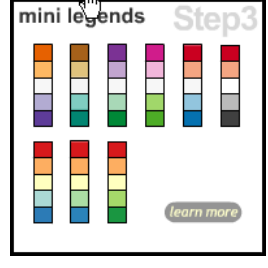

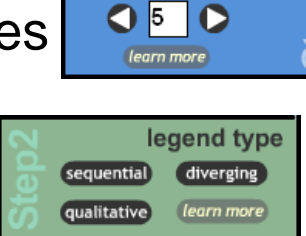

number of classes

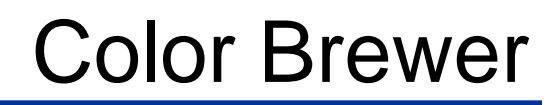

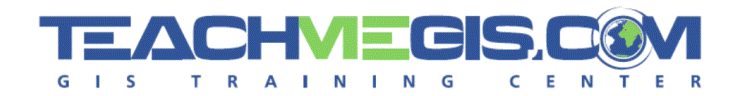

With Color Brewer you can also change other map elements such 6 as background color, border color, cit symbols, and road network color to enhance your color scheme.

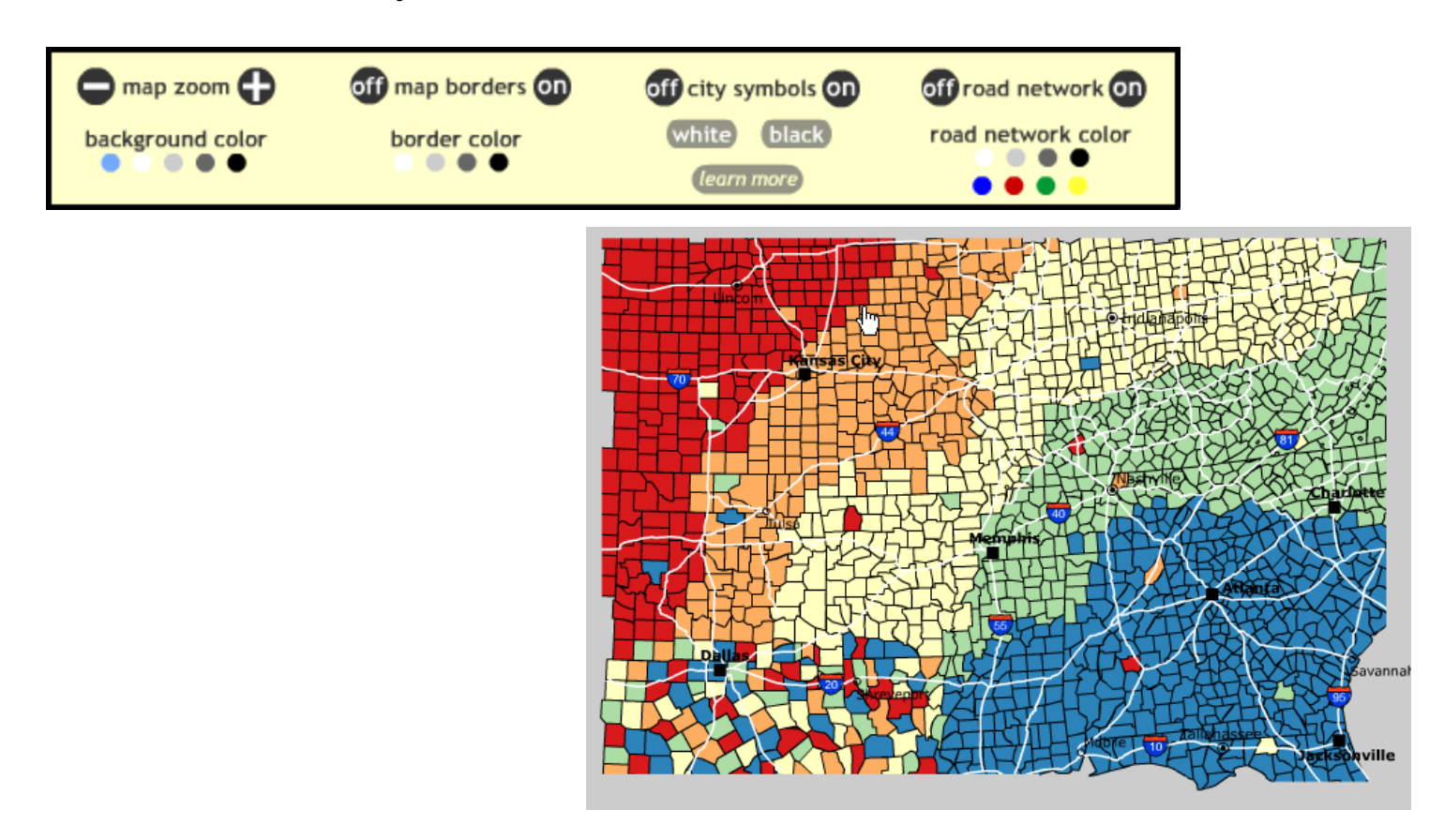

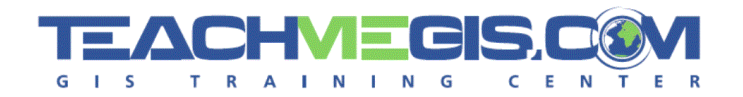

## Type Brewer

#### [www.TypeBrewer.org](http://www.typebrewer.org/) 69)

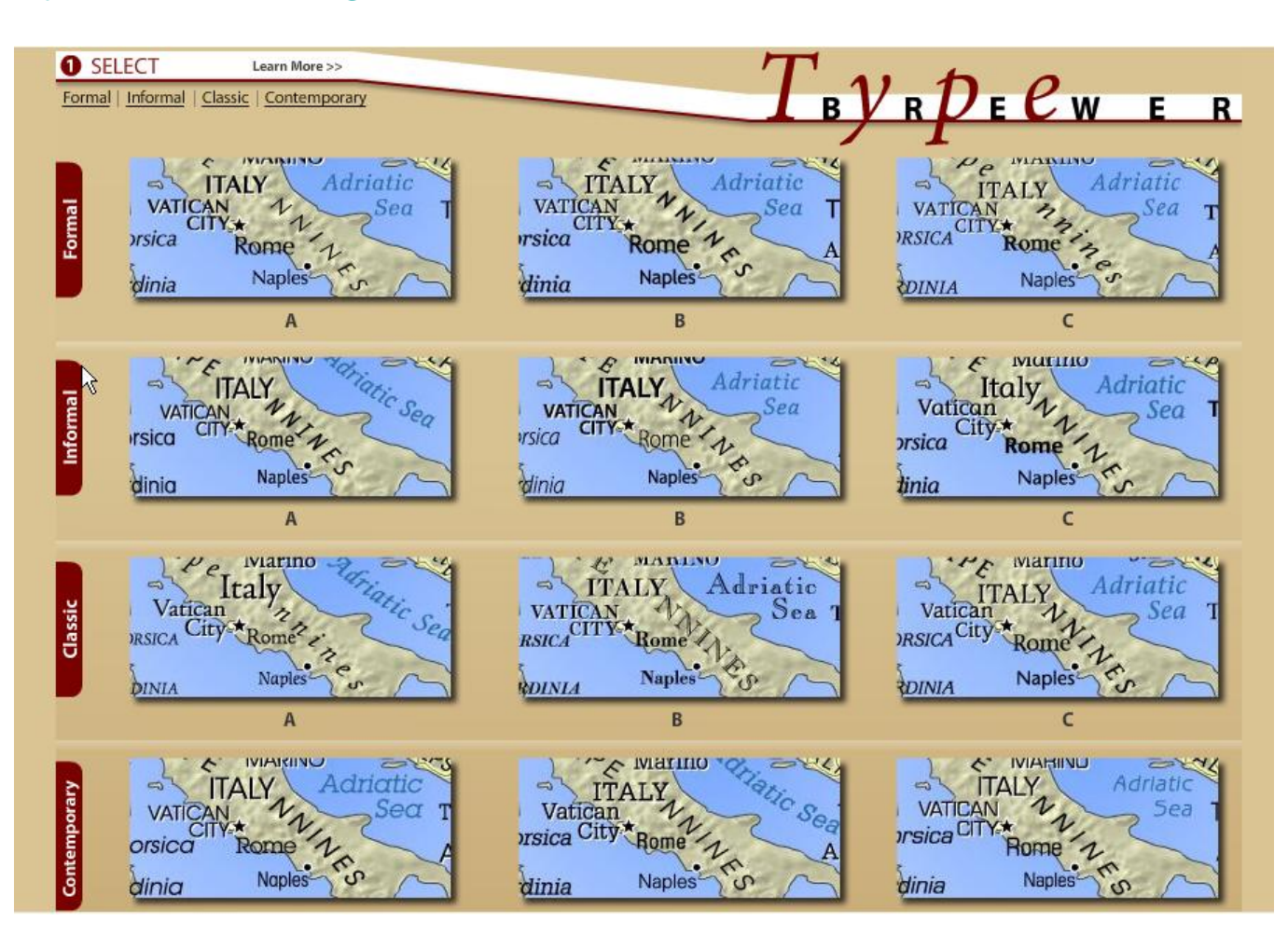

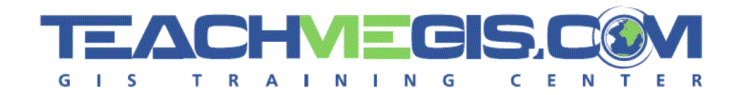

- ESRI provides access to over 50 free online (Training Seminars) € courses. All you have to do is create a ESRI Global Account.
- Go to<http://training.esri.com/gateway/index.cfm?fa=catalog.gateway> 69 and use the popular searches for free training.
- These training courses are also available at 69
	- [www.esri.com](http://www.esri.com/) > Training > Course Catalog > Free Training (under Popular Searches).

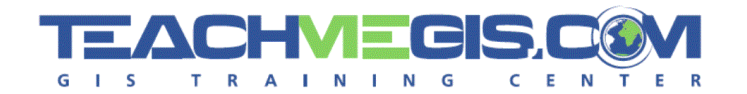

- Most are 1 hour training seminars, with a recorded lecture and E. software demonstrations.
- There are several Web Courses available which provide a 69 presentation, exercises and an exam.

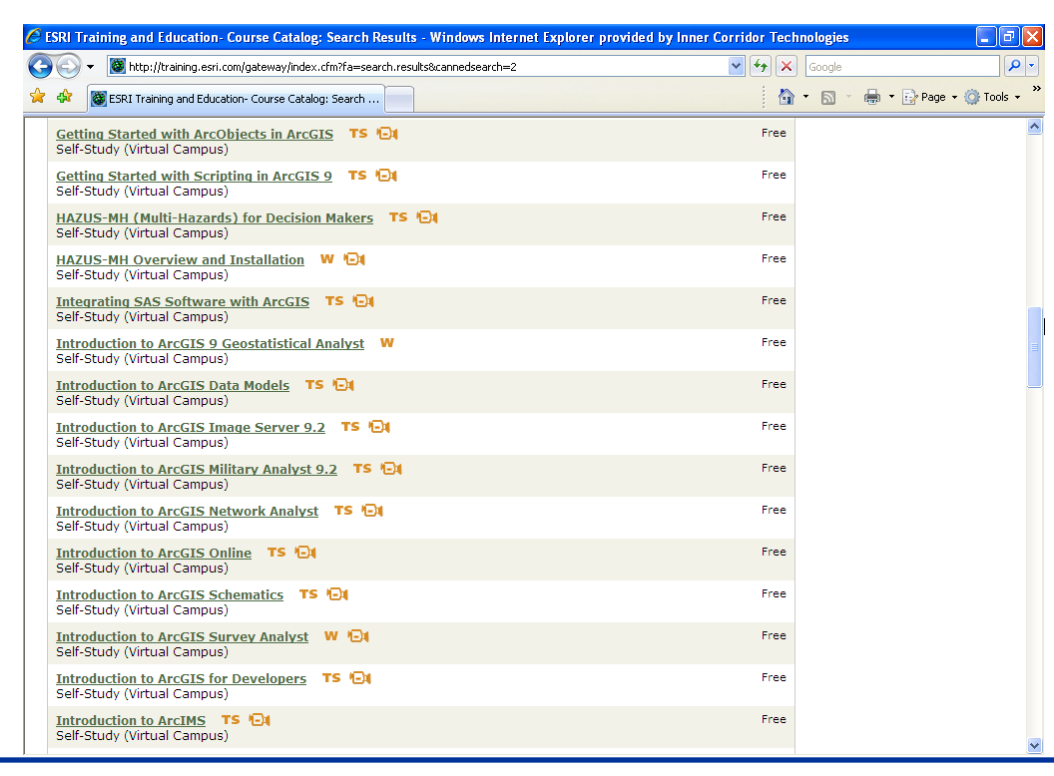

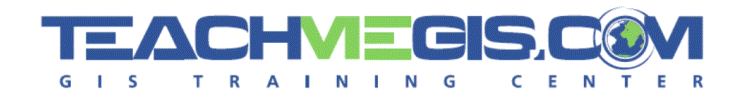

- European Petroleum Survey Group (1986 2005)
- Consisted of specialists in geodesy, surveying, and cartography as 69 they applied to oil exploration.
- The EPSG created the EPSG Geodetic Parameter Data Set a 69 database of ellipsoids, datums, and coordinate systems.
- In 2005, the EPSG was absorbed by the International Association of 62 Oil and Gas Producers (OGP).
- The dataset is now maintained by the OGP Surveying and 62 Positioning Committee which meets twice yearly.
- [http://www.epsg.org](http://www.epsg.org/)

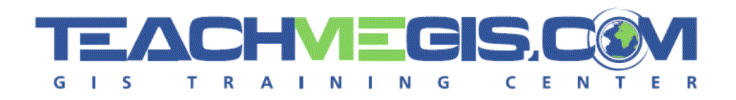

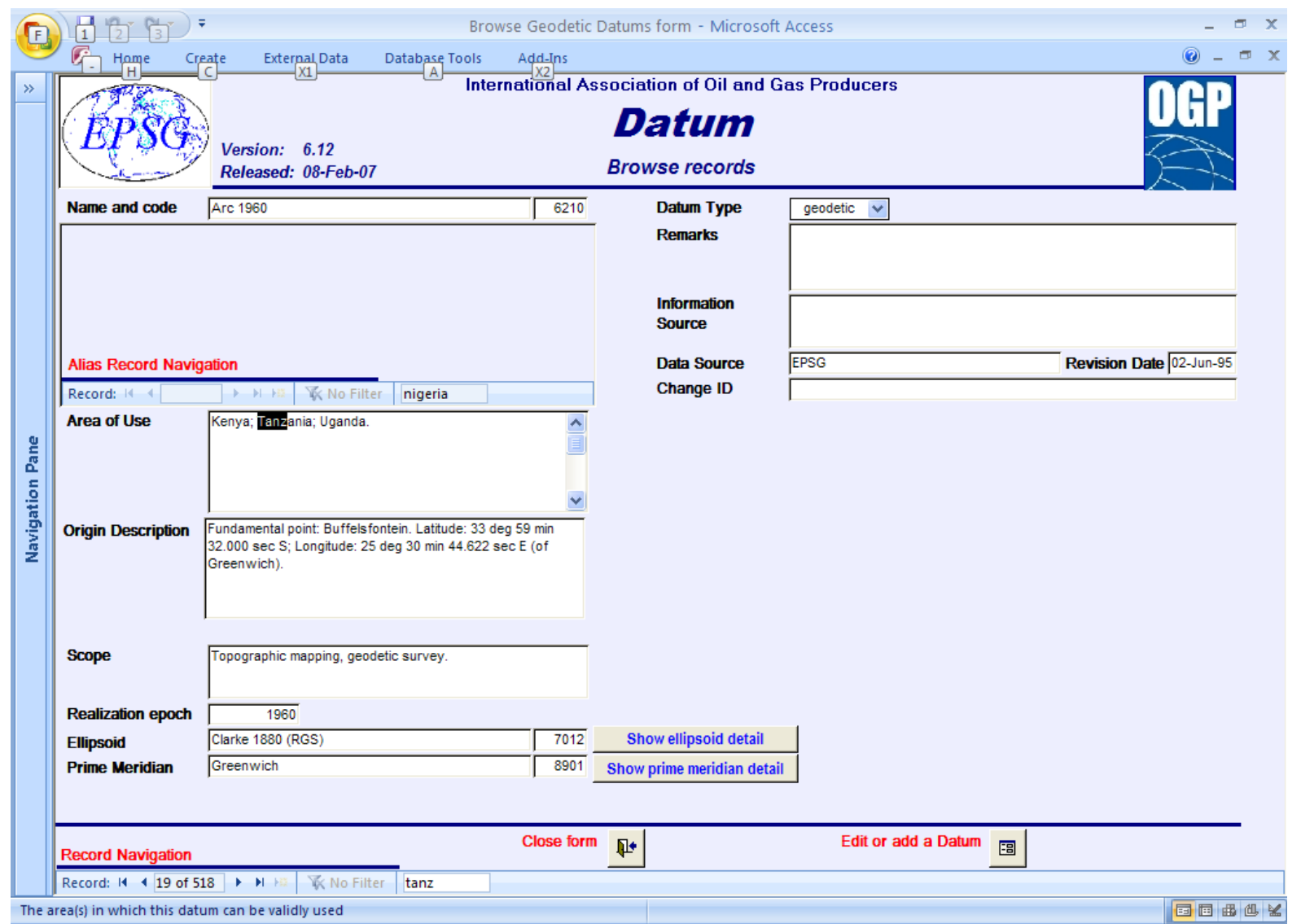

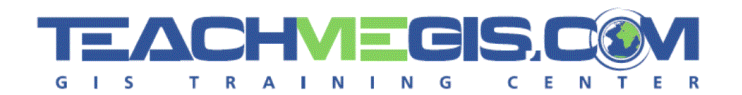

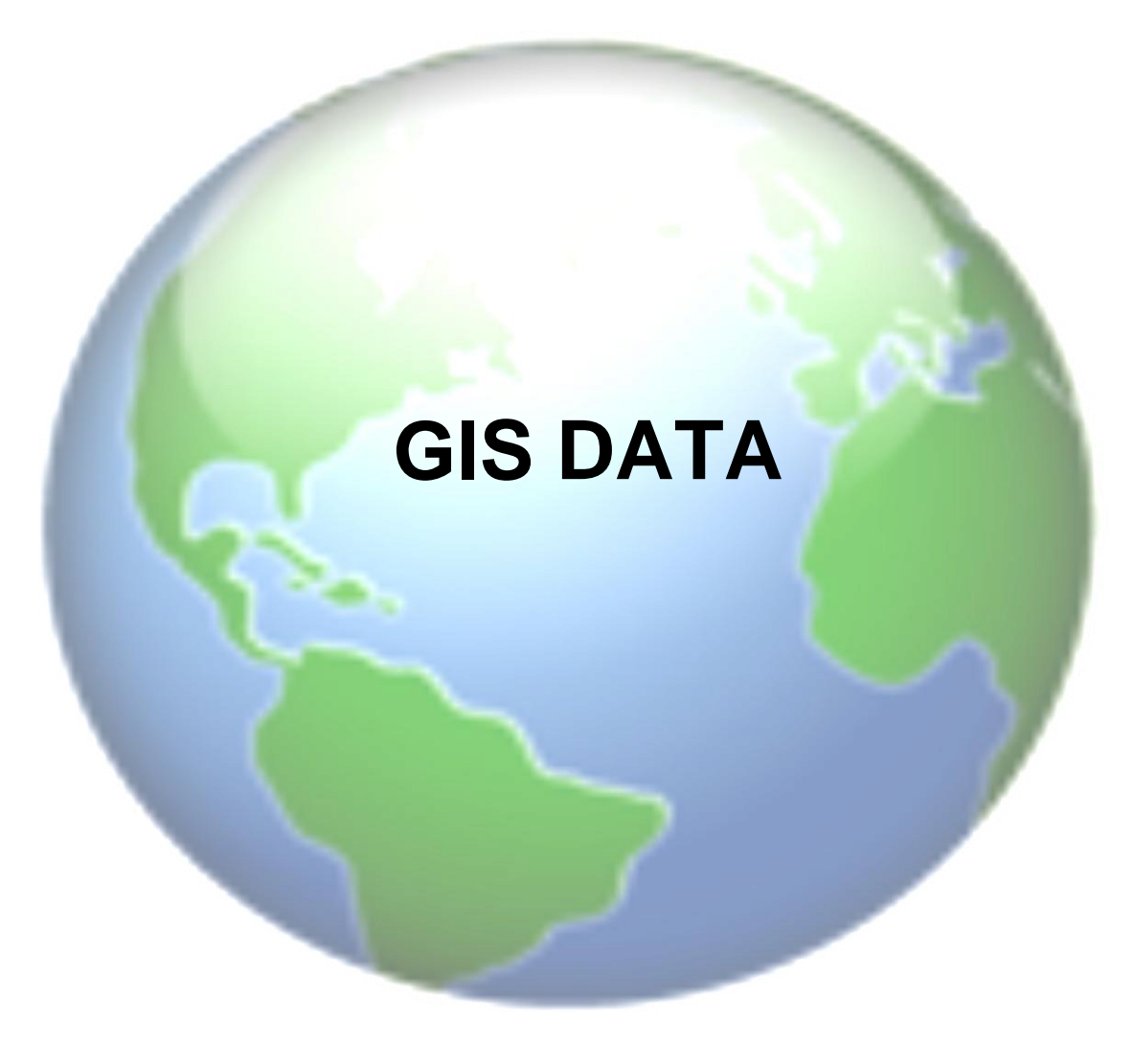

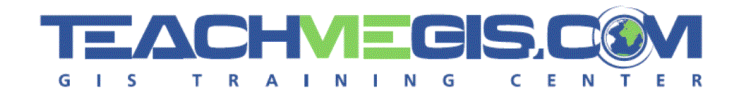

- The ArcGIS Online Beta subscription is currently free to all users.
- Within ArcGIS Online 2D and 3D versions of shaded relief, 69 geographically themed, aerial imagery, and many other types of maps can be found and utilized in your project.
- With ArcGIS Online you will always have recent data, as ESRI 69 updates it twice a year.
- Easily add your own data to these maps and share them across an  $\epsilon_{\rm s}$ internet connection.
- Visit [www.arcgisonline.esri.com](http://www.arcgisonline.esri.com/)

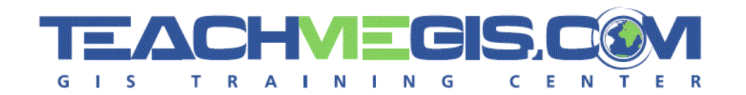

cancel

Registration is easy with ESRI's ArcGIS Online. A member can Đ access the site by logging in with an ESRI Global Account or by creating a Global Account if one does not already exist.

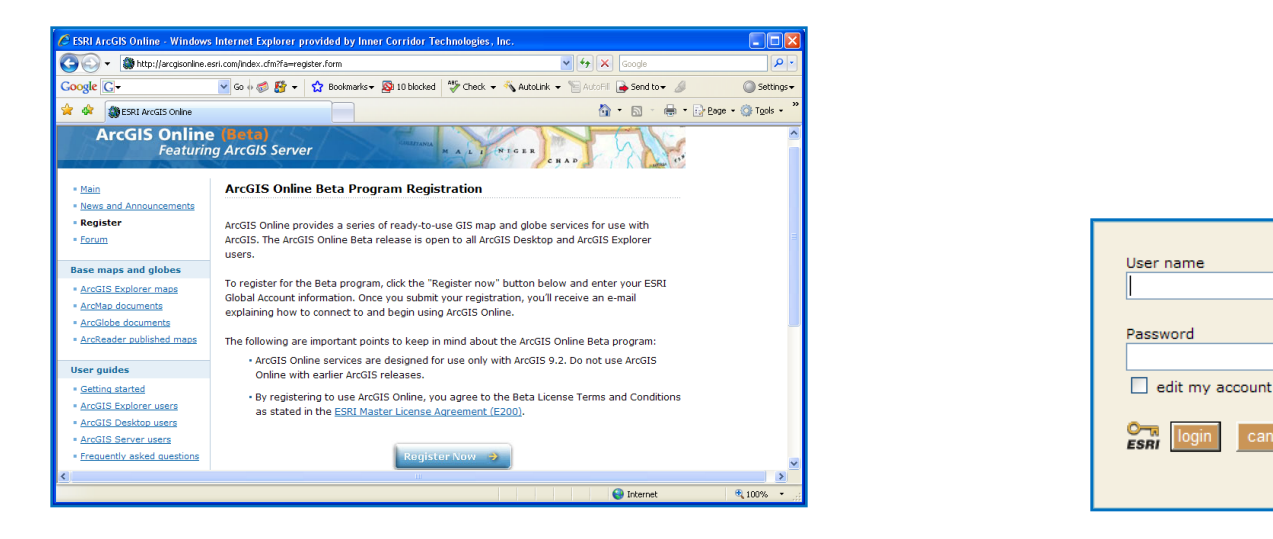

After registering to become a free subscriber the next step is to C. connect with the ESRI server. Instruction can be found on the ESRI website, and will be e-mailed to you following the registration process.

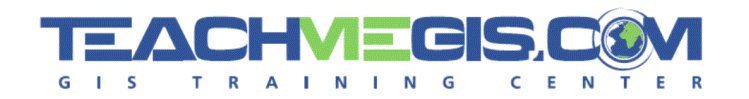

- The Geography Network brings organized access to geographic 69 information and is managed and supported by ESRI.
- It brings together users and providers to create a community of Đ shared geographic information and services.

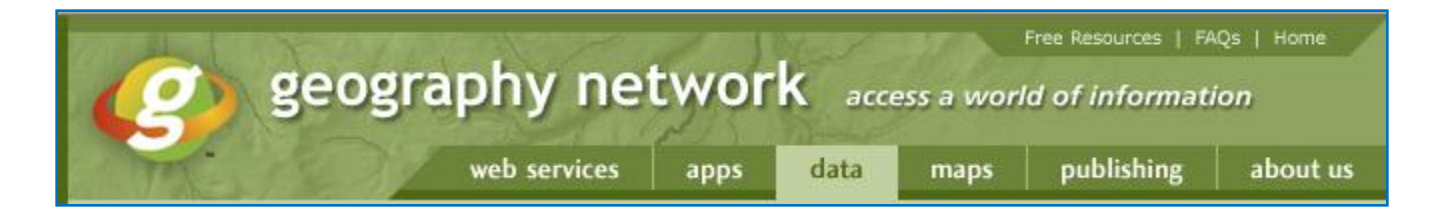

- Web services including: ArcWeb, Map Studio
- Static Maps, Map Files, Dynamic Data 69
- Downloadable data, offline data, clearinghouse data
- Publishing Participation

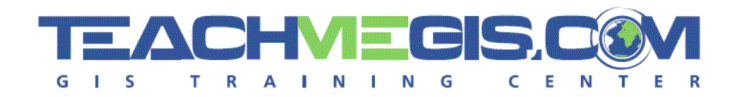

# Geography Network

### Free Resources:

Geography Network Explorer : allows 69 user to specify location and search additional criteria for data.

Also:

- USGS National Elevation Dataset shaded relief
- Census 2000 TIGER/ Line data
- Various Dynamic data
- Mapping applications
- Access is easy at : <http://www.geographynetwork.com/>

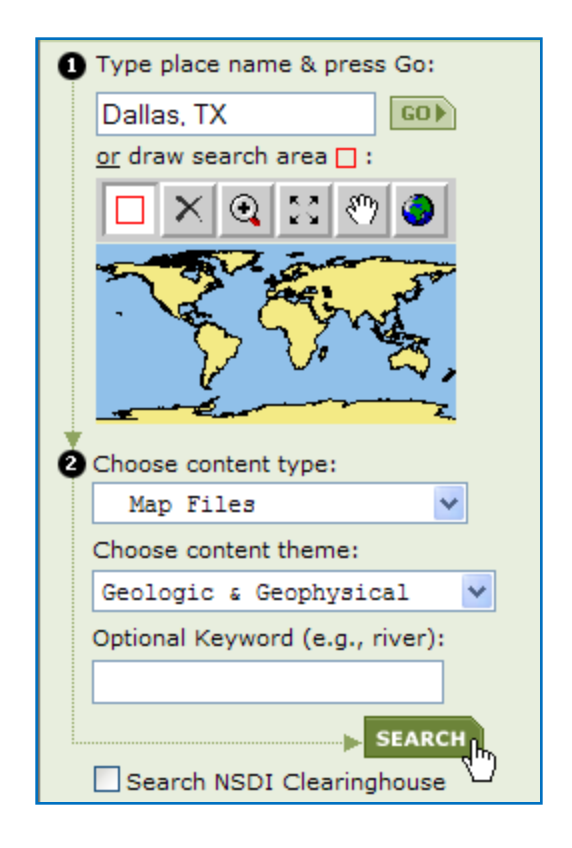

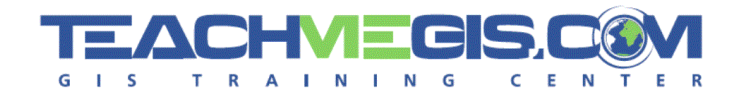

- Strategic Online Natural Resources Information System 69
- SONIS is a no-cost data provider for the state of Louisiana. 69
- Select from either SONRIS "Classic", which has a form-based query 69 capability, or SONRIS "Lite", an HTML-based capability designed for low-bandwidth users.
- Visit sonris-www.dnr.state.la.us 69

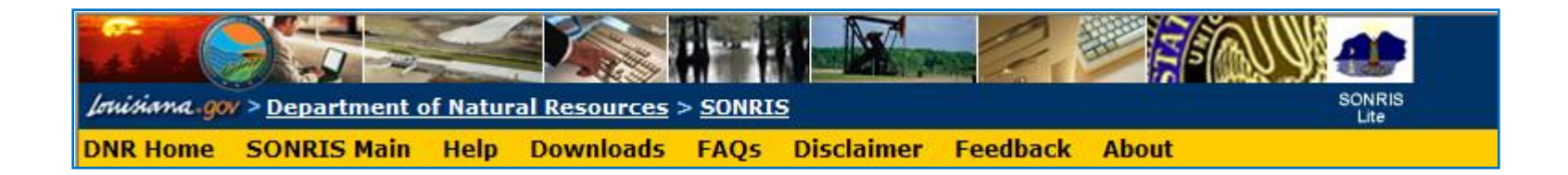

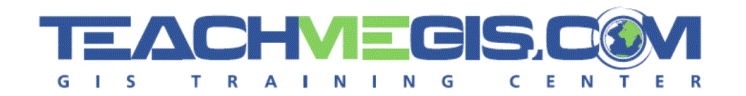

- Database Access: lease data, mineral reports, well history and 69 reports, oil and gas production data, and much more.
- Document Access to Electronic Images: access to scanned images 69 and documents in electronic format.
- GIS Access to Interactive Maps: 69
	- select layers and backgrounds to be placed on the geographically referenced map.
	- Some of these include townships, oil and gas fields, wells, active leases, and coastal permits.
	- The map can then be saved, extracted, or printed.

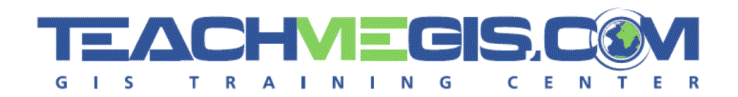

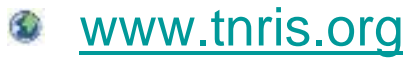

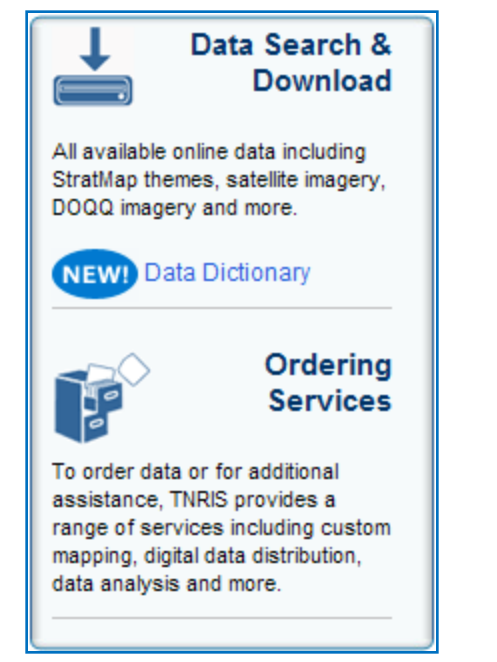

- Texas Natural Resources Information Systems ω
- Data Catalog has a search/download feature that is able to get aerial images by county quadrangle.
- **C** Download statewide datasets including: natural regions, bathymetry, LandSat, StratMap, and many more.

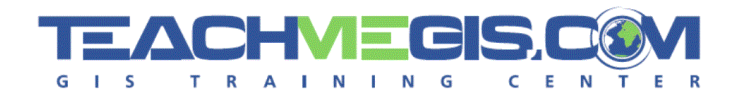

# TNRIS

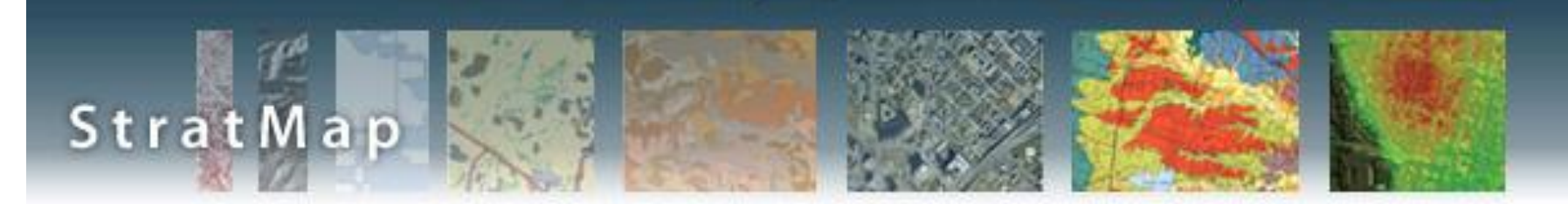

**Bh** 

- Strategic Mapping Program (StratMap) ω
- Download Texas data for 69)
	- Transportation
	- Political Boundaries
	- Hydrography
	- Elevation
	- Soil Surveys
	- Digital Imagery

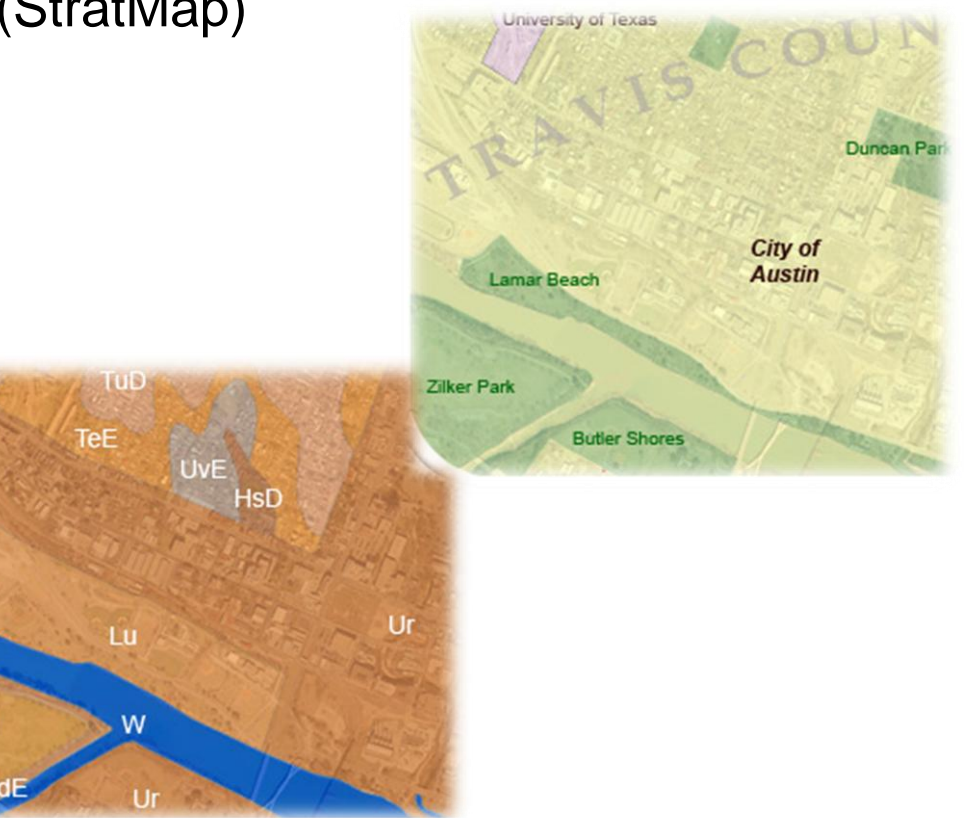

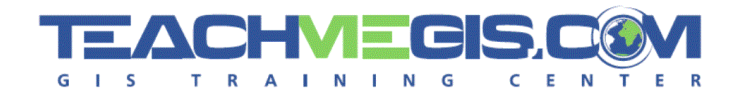

## Other useful data sites

- Geoscience Australia G)
- Alaska State Geospatial Data Clearinghouse  $\mathbf{z}$
- KYGIS S.
- BLM.gov C.
- Colorado Oil and Gas Conservation Commission6

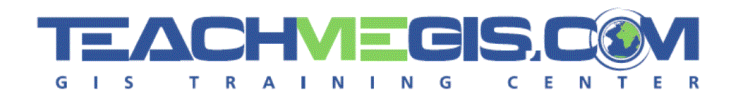

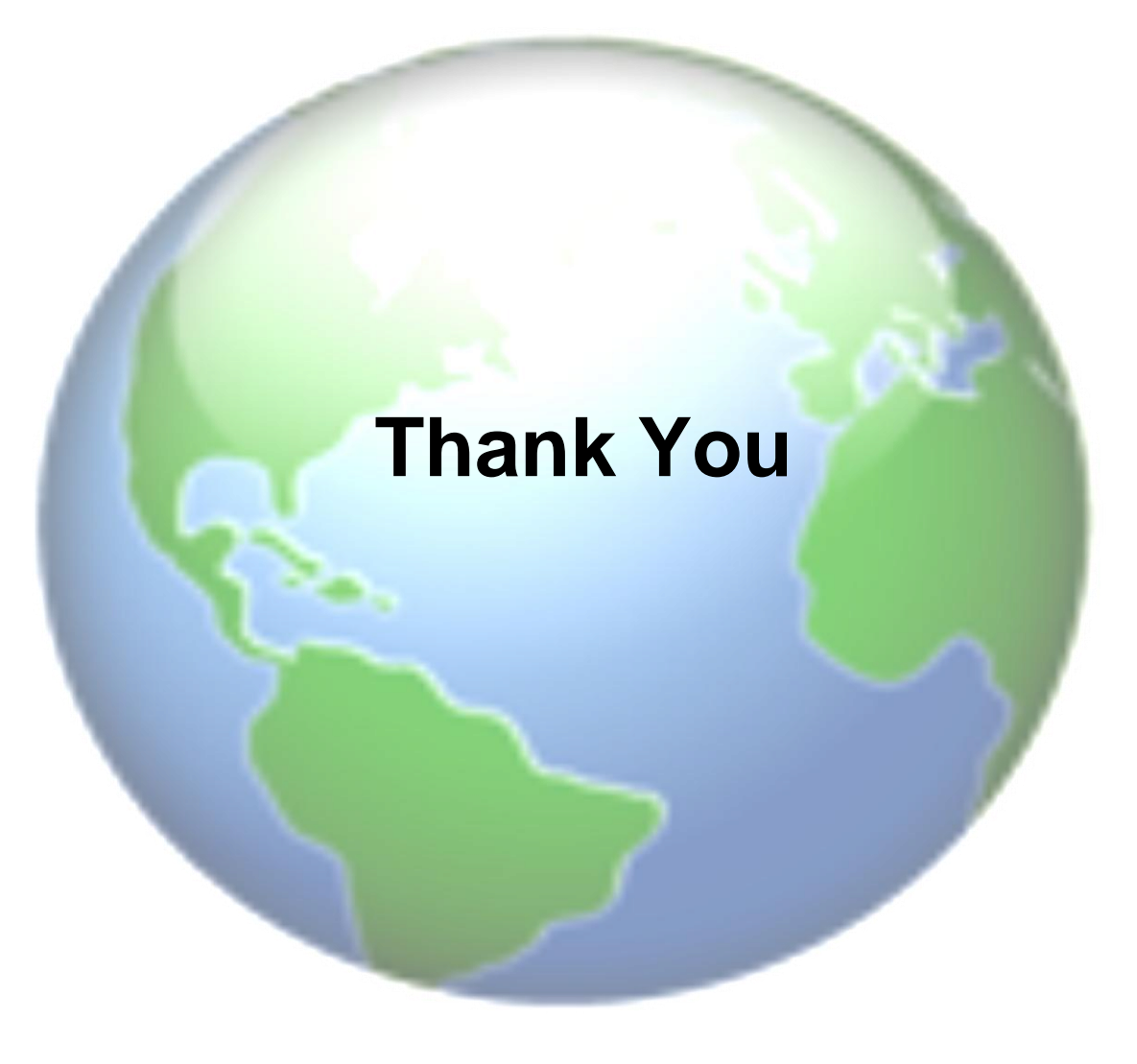

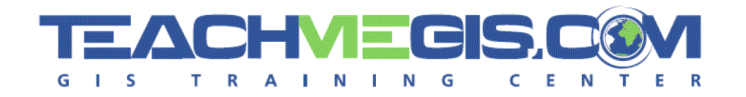

### **Please note:**

– This presentation was used as speaker's notes for the 2008 Petroleum User Group Conference on Feb. 27, 2008 in Houston, TX. This material is not intended as course material nor reference material, but simply as speaker's notes. This presentation may be used by an individual, but not posted on any website nor used in a public setting nor for profit. The .PDF version of this document does not display any of the animations that were in the original talk, so some of the slides may not display well. For permission/access to the entire power point presentation in its complete form, please contact [info@TeachMeGIS.com.](mailto:info@TeachMeGIS.com)